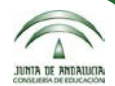

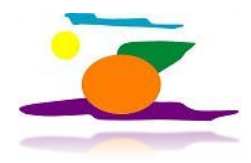

# **PASEN / iPASEN para las Familias Tutorial**

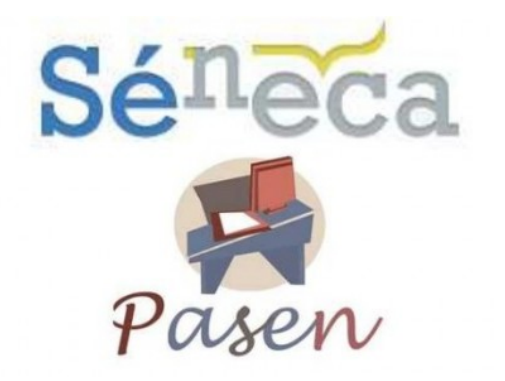

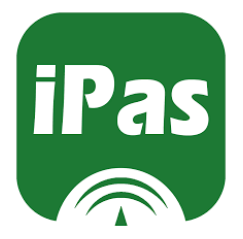

Delia C. Dumitru C.E.I.P. Joaquín Visiedo, Viator Elías Lozano Martínez I.E.S. Alhadra, Almería

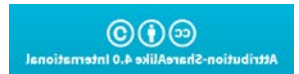

# **Índice de contenidos**

- **1. Qué es PASEN / iPASEN.**
- **2. Marco normativo.**
- **3. Funcionalidades.**
- **4. Cómo acceder a PASEN/iPASEN.**
- **5. Nombre de usuario y contraseña de acceso.**
- **6. Perfiles de acceso.**
- **7. Menú.**
- **8. Actividades evaluables (varios tipos de actividades).**
- **9. Notas del curso actual.**
- **10.Observaciones del alumno/a.**
- **11.Comunicaciones.**
- **12.Faltas de asistencia.**
- **13.Bibliografía.**

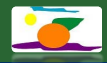

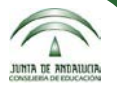

### **1. ¿Qué es PASEN/iPASEN?**

- **PASEN = sitio web para ordenadores**
- **iPASEN = aplicación para dispositivos móviles.**
- **Es un servicio que actúa de canal de comunicación.**
- **Permite a las familias contactar con el resto de la Comunidad Educativa (docentes, cargos directivos de los centros, otras familias, etc.) de una forma ágil y sencilla. Se pueden concertar citas con el tutor de la clase, con otros/as profesores/as, mantener charlas con otras familias en los foros de PASEN, etc. Pone a la disposición de las familias una serie de herramientas para poder llevar un seguimiento sobre las tareas, trabajos, controles y exámenes que se le asignen a sus hijos e hijas, sobre las fechas de entrega, las fechas de exámenes, sobre las faltas de asistencia a clase, etc., siendo las familias las que deciden la medida del uso que se desea dar a estas herramientas.**

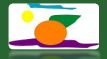

#### **2. Marco normativo**

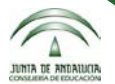

- **El Decreto [285/2010](http://juntadeandalucia.es/boja/2010/101/d1.pdf) de 11 de mayo, regula el Sistema de Información Séneca y establece su utilización para la gestión del sistema educativo andaluz. Entre otros** *Objetivos***, establece:**
	- *e) Facilitar la comunicación por medios electrónicos entre los centros docentes y sus comunidades educativas.*
- **La [Orden](http://juntadeandalucia.es/boja/2011/132/d1.pdf) [de](http://juntadeandalucia.es/boja/2011/132/d1.pdf) [20](http://juntadeandalucia.es/boja/2011/132/d1.pdf) [de](http://juntadeandalucia.es/boja/2011/132/d1.pdf) [junio](http://juntadeandalucia.es/boja/2011/132/d1.pdf) [de](http://juntadeandalucia.es/boja/2011/132/d1.pdf) [2011,](http://juntadeandalucia.es/boja/2011/132/d1.pdf) adopta medidas para la promoción de la convivencia en los centros docentes sostenidos con fondos públicos y regula el derecho de las familias a participar en el proceso educativo de sus hijos e hijas (***Capítulo III Participación de las familias en el proceso educativo, Artículo 16. Tutoría electrónica).*

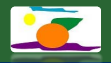

### **3. Funcionalidades**

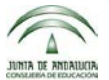

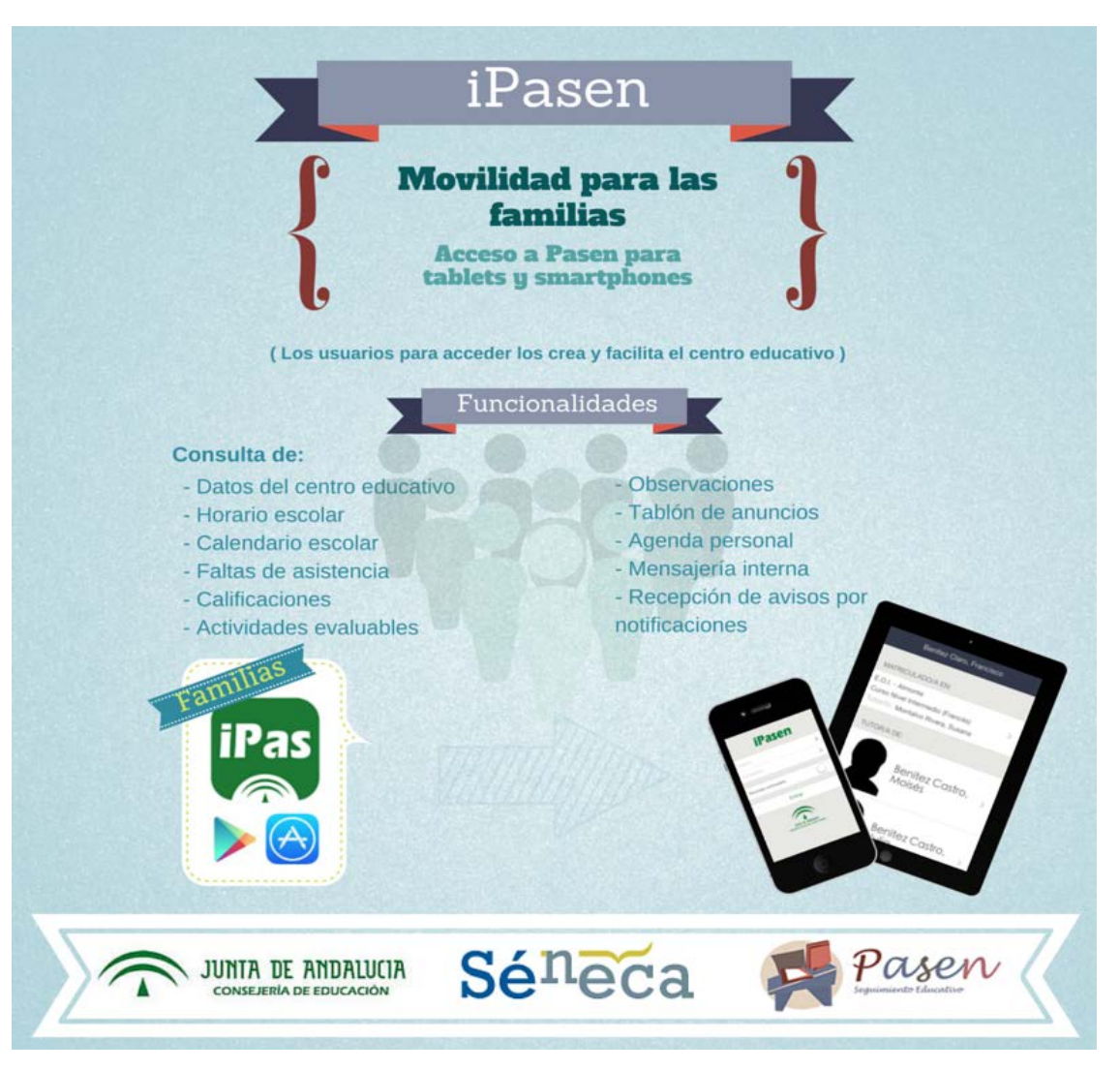

#### [Portal PASEN](https://www.juntadeandalucia.es/educacion/portalseneca/web/pasen/inicio)

Imágenes extraídas de la web de la Consejería de Educación de la Junta de Andalucía, desde los portales Séneca y Pasen

### **4. ¿Cómo acceder a PASEN/iPASEN?**

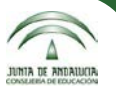

**El acceso a PASEN se realiza desde la siguiente página web:** [https://www.juntadeandalucia.es/educacion/portalseneca/web/pasen/inicio.](https://www.juntadeandalucia.es/educacion/portalseneca/web/pasen/inicio) **Introducir el nombre de usuario y la contraseña de acceso en las casillas de la derecha.**

**Para poder utilizar iPASEN en nuestros dispositivos móviles primero hay que instalar la aplicación en el mismo.**

- **Para Android: acceder a "***Play Store***" y buscar "***iPASEN para Android***" e instalar.**
- **Para iOS: acceder a "App** *Store***" y buscar "***iPASEN***" e instalar.**
- **Abrir la aplicación e introducir el nombre de usuario y la contraseña de acceso.**

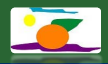

#### **4. ¿Cómo acceder a PASEN/iPASEN?**

**El acceso se realiza a través de la plataforma [PASEN](https://www.juntadeandalucia.es/educacion/portalseneca/web/pasen/inicio) o de la aplicación para los dispositivos móviles iPASEN, introduciendo los datos del usuario y contraseña.**

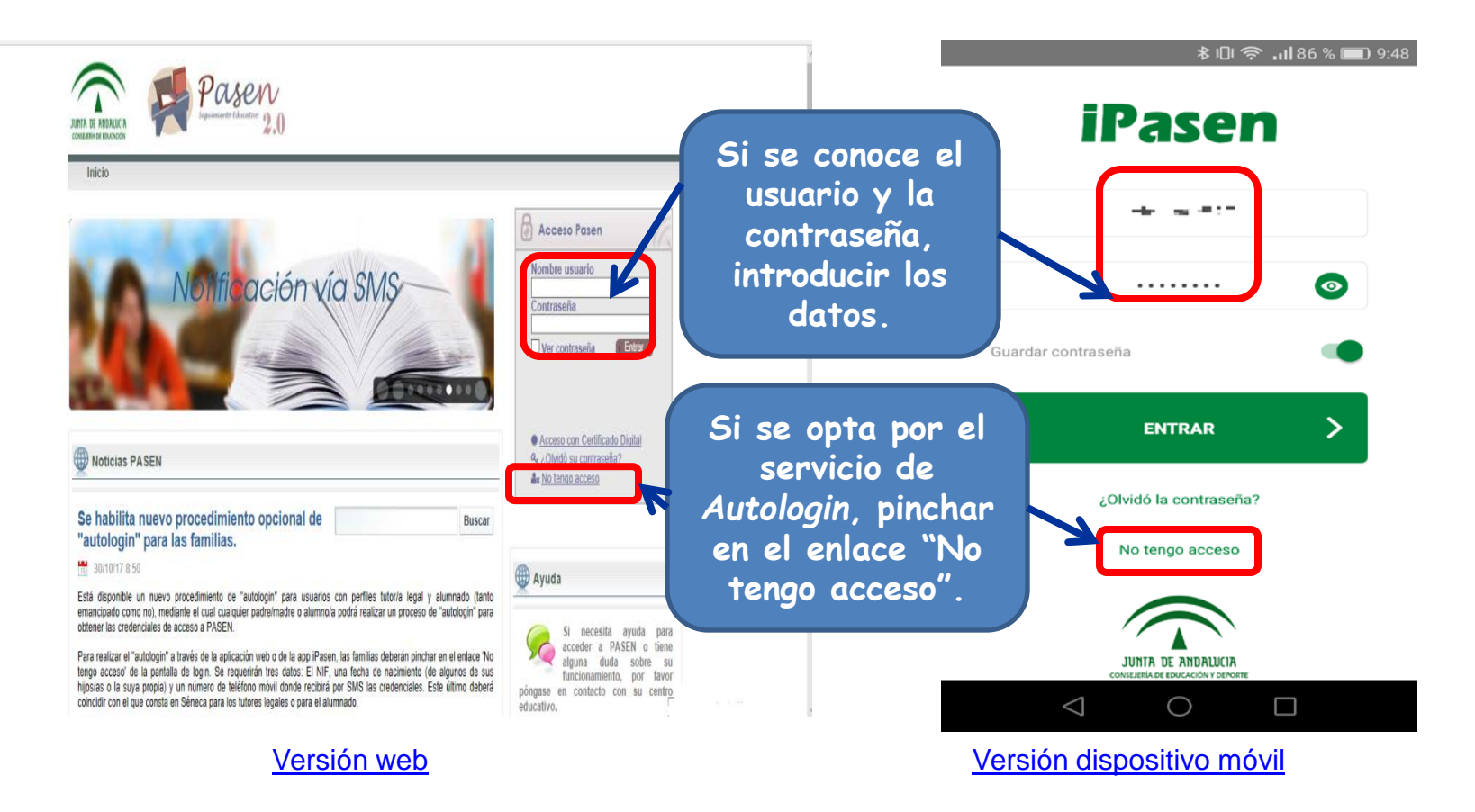

Imágenes extraídas desde el portal Pasen versión web y la aplicación iPasen para dispositivos móviles, a través de capturas de pantalla

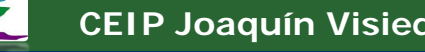

**NTA DE ANDAILICA** 

#### **5. Nombre de usuario y contraseña de acceso**

**Para obtener el usuario y la contraseña de acceso hay dos opciones:**

- **En Secretaría: solicitar en la Secretaría del centro el usuario y la contraseña (es una contraseña provisional, se tiene que cambiar una vez entrado en la plataforma por primera vez).**
- **Autologin: pinchar en el enlace "***No tengo acceso"* **de la pantalla de login (tanto a través de la página web como de la aplicación). Se requerirán tres datos:**
	- **el NIF**
	- **una fecha de nacimiento (de algunos de sus hijos/as o la suya propia)**
	- **un número de teléfono móvil donde recibirá por SMS las credenciales. Este último deberá coincidir con el que consta en Séneca para los tutores legales o para el alumnado.**

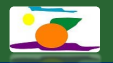

#### **6. Perfiles de acceso**

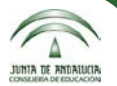

**Si se accede desde la web y hay más de un perfil, se ha de seleccionar el perfil con el que se desea acceder (Madre / Padre / Tutor legal).**

Administrador Delegación Perfil: Administrador Delegación Profesor Padre

[Versión web](http://www.juntadeandalucia.es/educacion/portalseneca/web/pasen-profesorado/inicio/-/blogs/novedades-en-el-cuaderno-de-clase?_33_redirect=/educacion/portalseneca/web/pasen-profesorado)

Imagen extraída del Manual del uso de PASEN. Perfil Madres/Padres. Consejería de Educación.

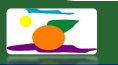

#### **6. Perfiles de acceso**

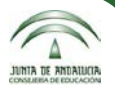

#### **Si tiene más de un hijo/a, elegir el hijo/a para él que desea consultar.**

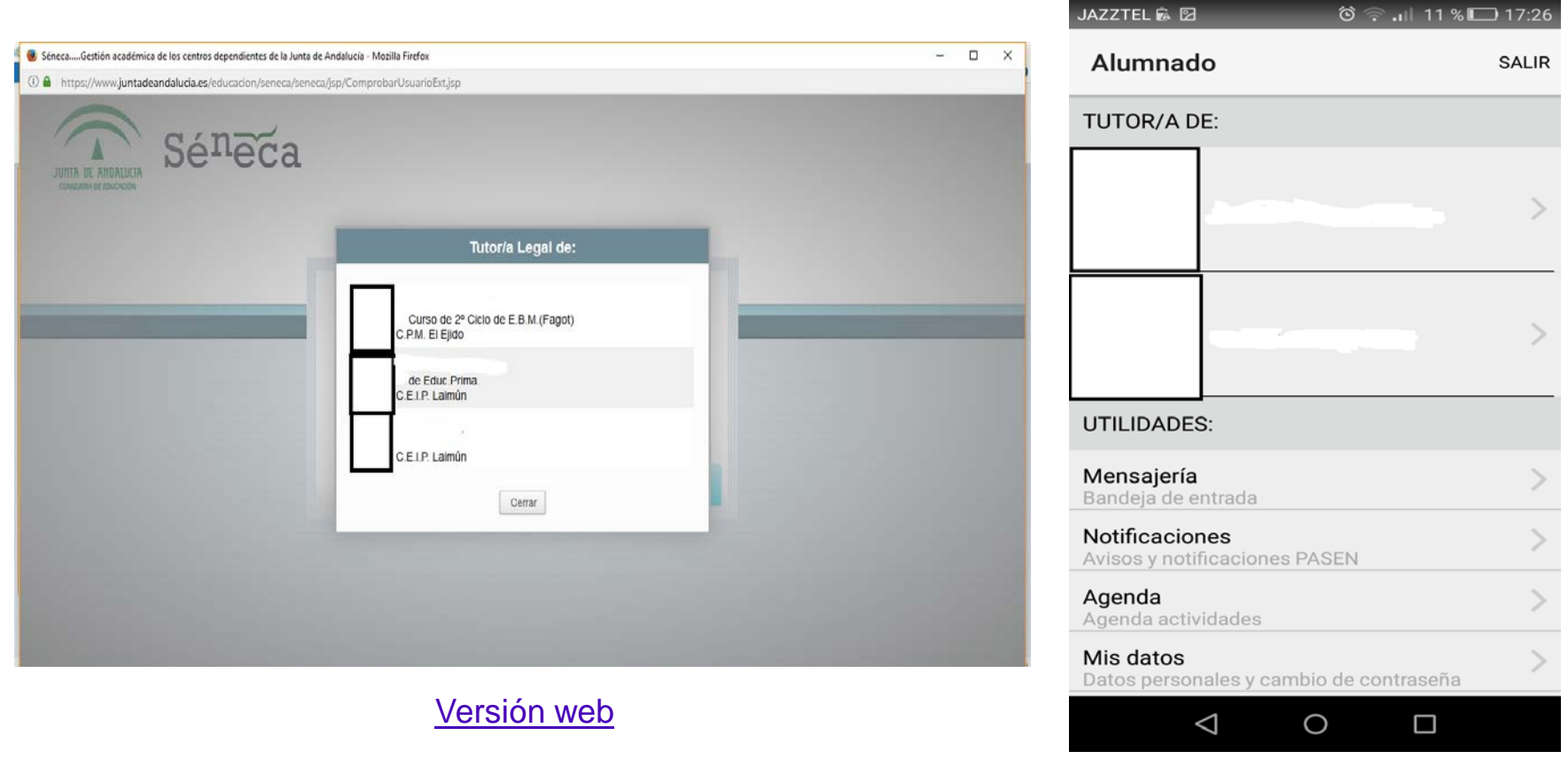

#### Versión dispositivo móvil

Imágenes extraídas desde el portal Pasen versión web y la aplicación iPasen para dispositivos móviles, a través de capturas de pantalla

#### **7. Menú**

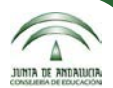

#### **Página de Bienvenida (versión web/ordenador).**

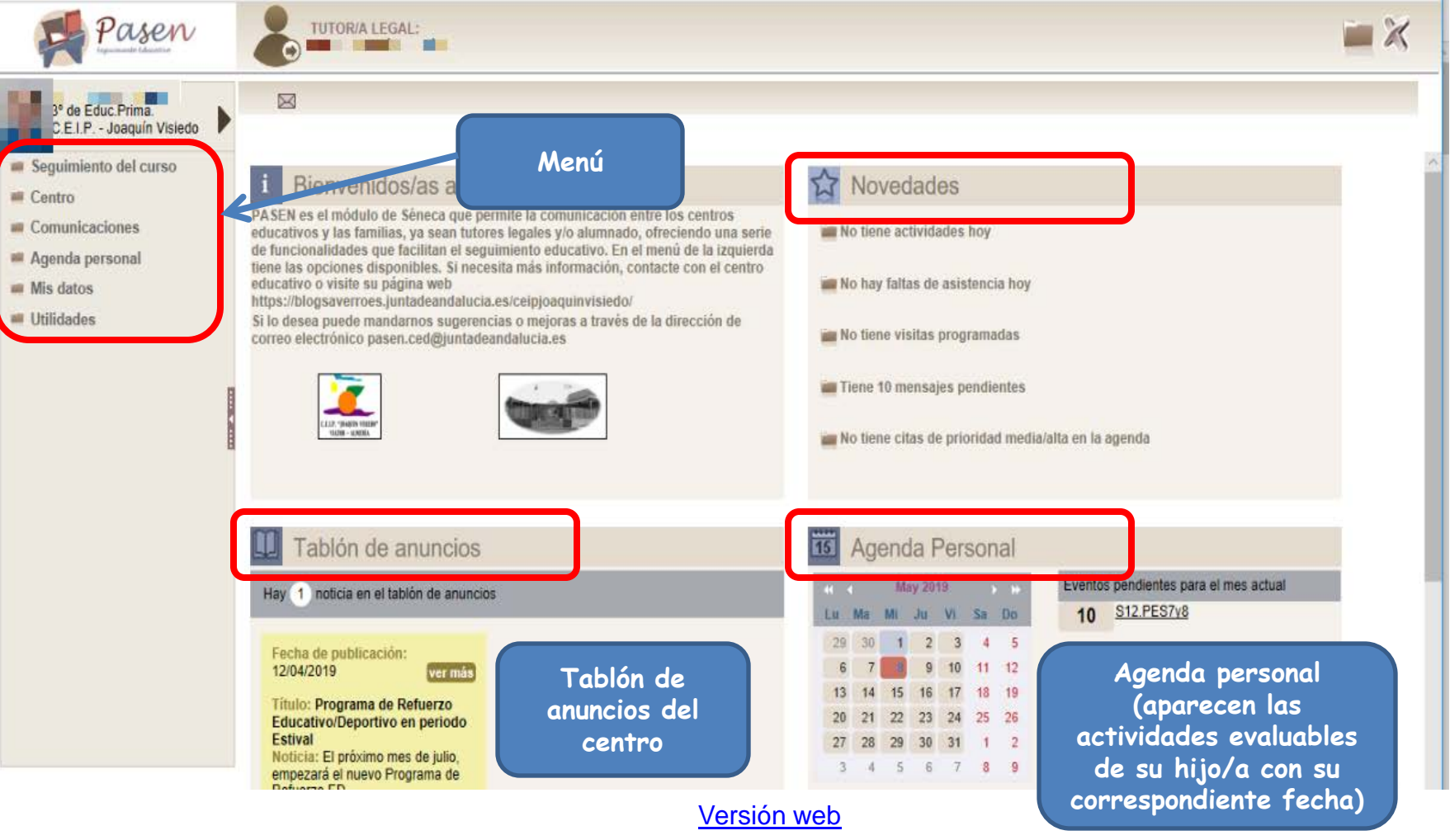

Imagen extraída de la web de la Consejería de Educación de la Junta de Andalucía, portal PASEN

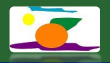

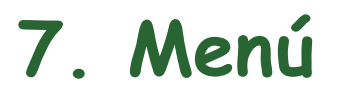

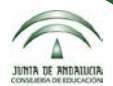

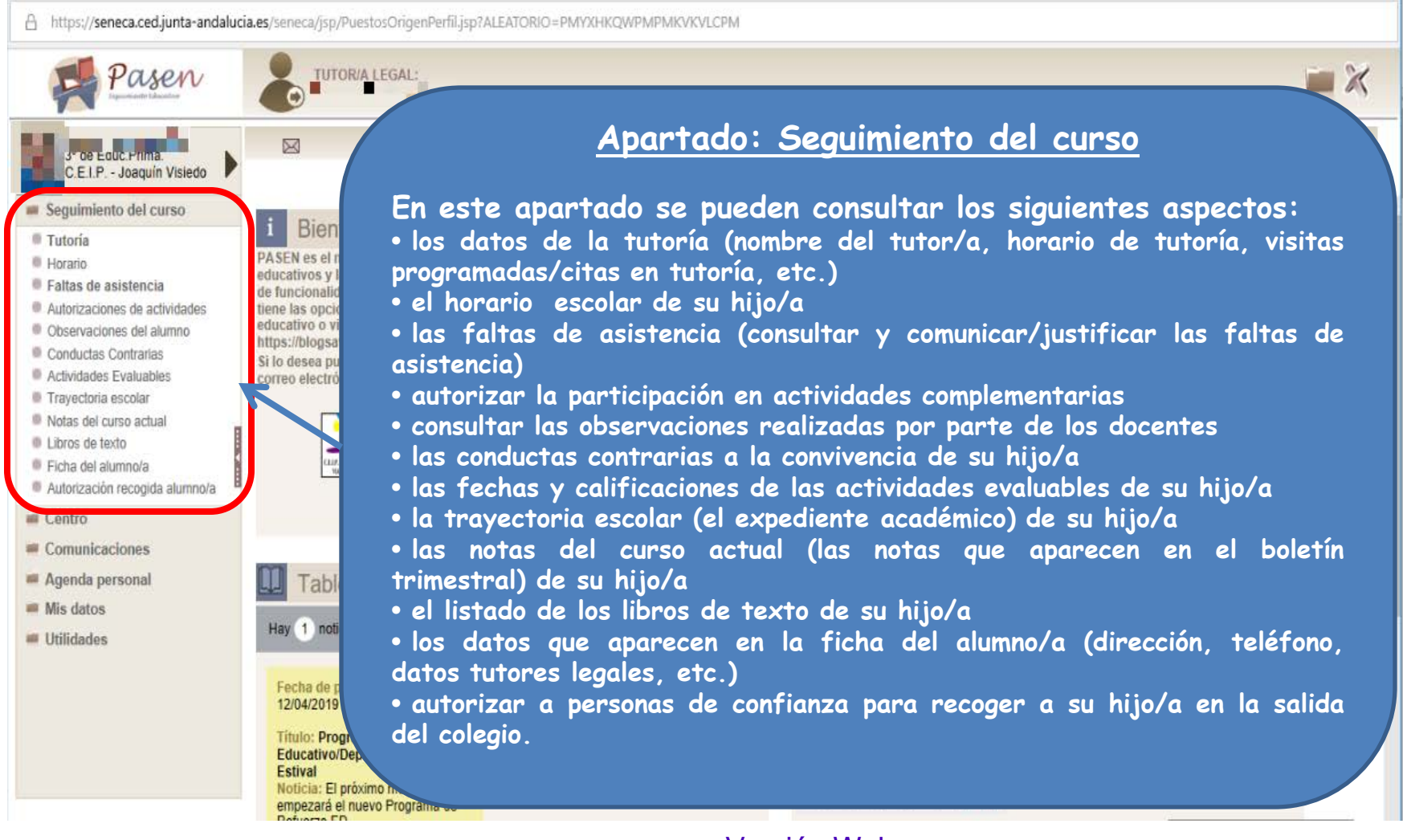

Versión Web

Imagen extraída desde el portal Pasen versión web, a través de capturas de pantalla

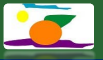

#### **7. Menú**

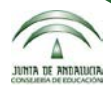

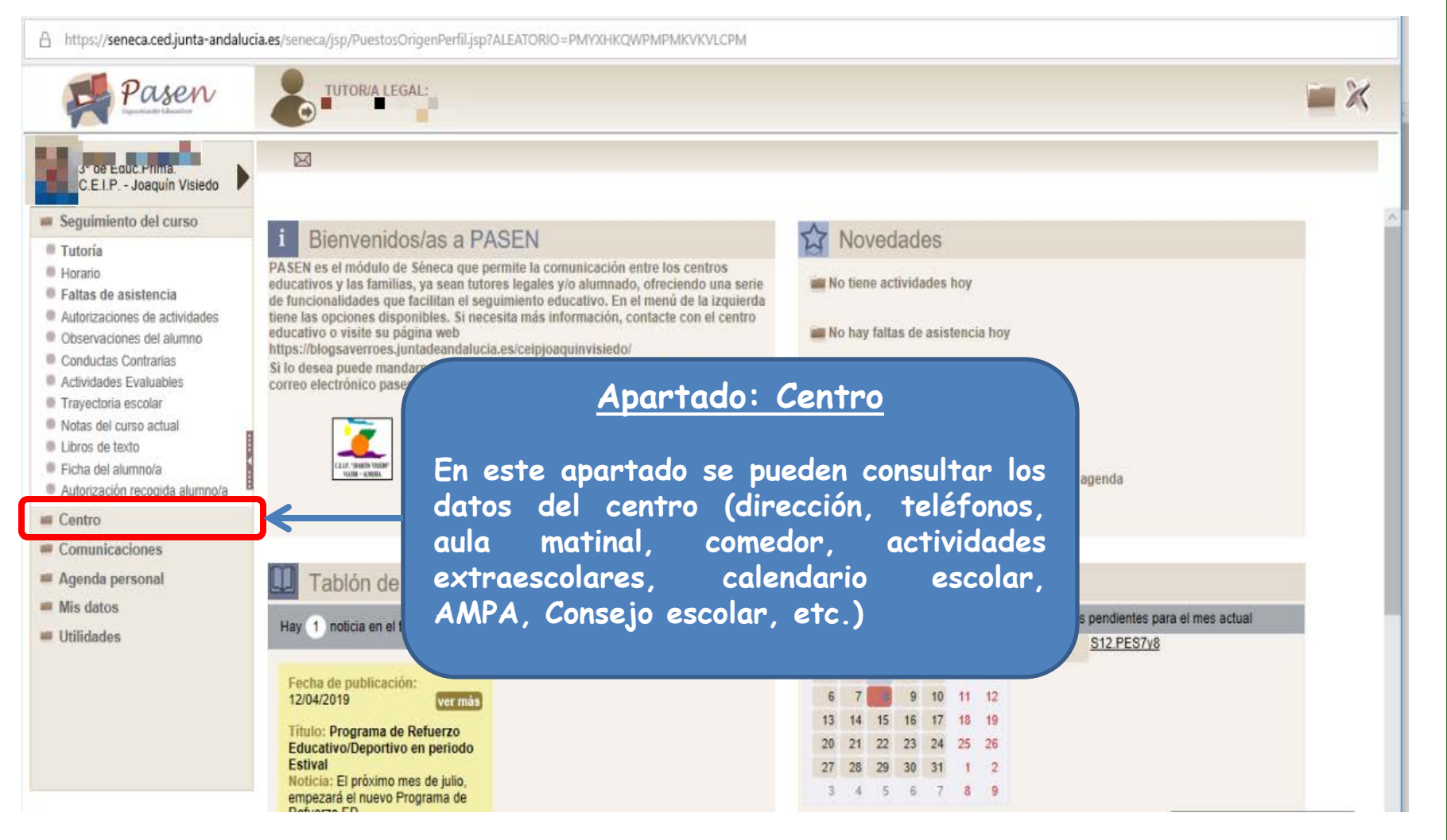

#### Versión Web

Imagen extraída desde el portal Pasen versión web, a través de capturas de pantalla

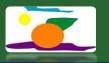

#### **7. Menú**

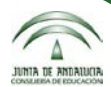

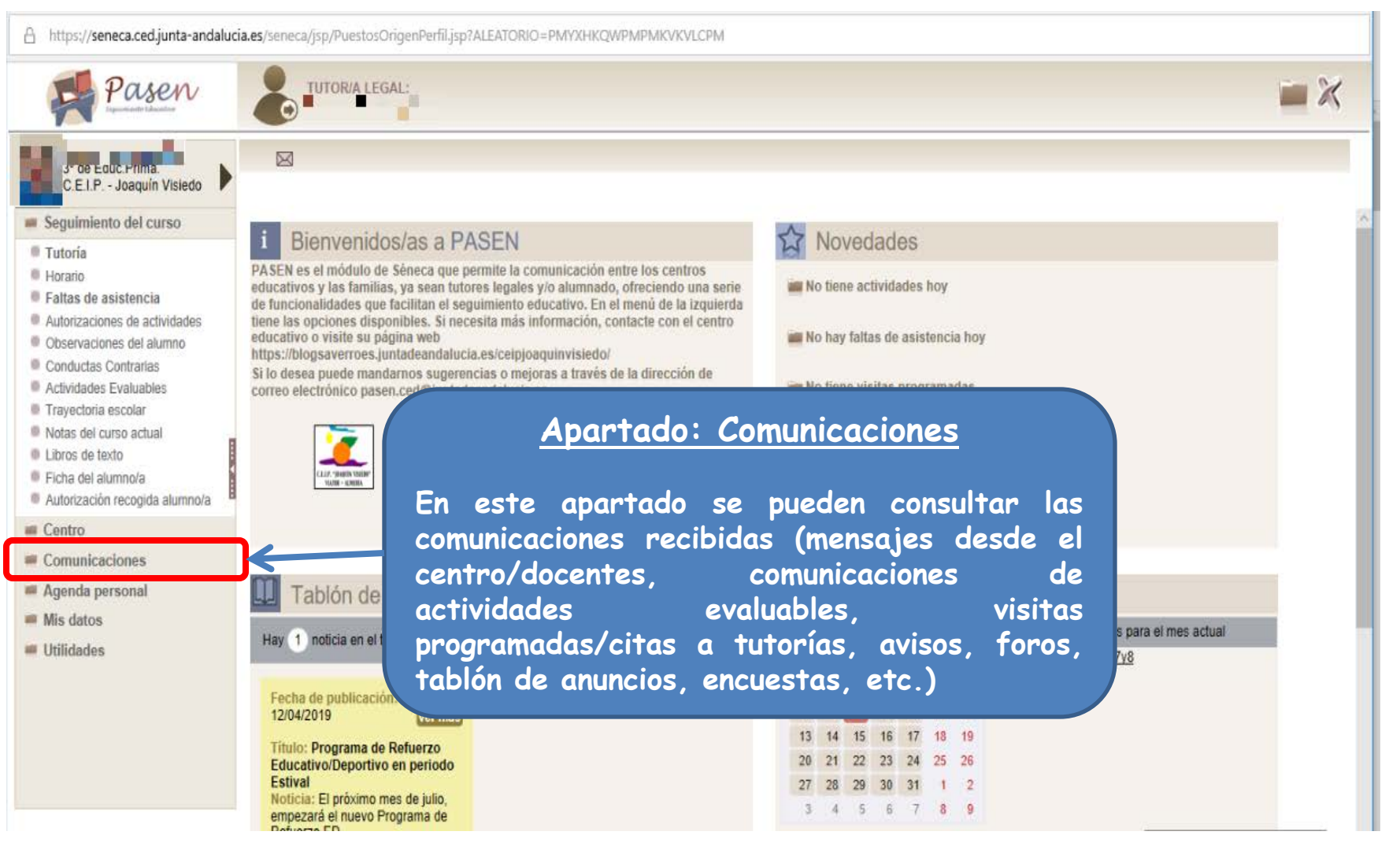

#### Versión Web

Imagen extraída desde el portal Pasen versión web, a través de capturas de pantalla

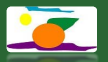

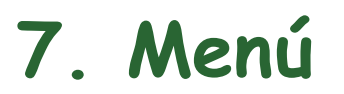

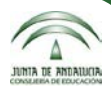

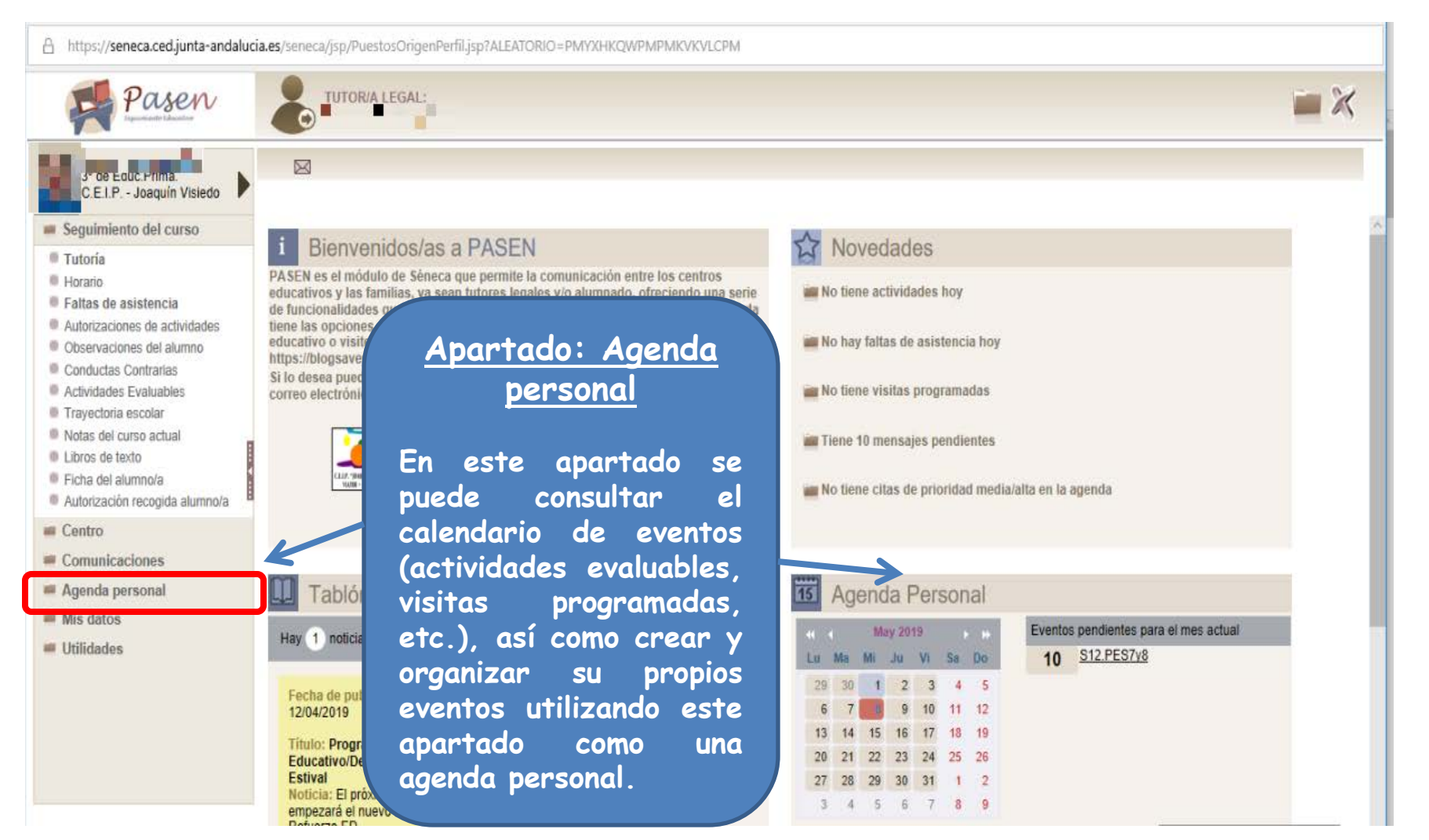

Versión Web

Imagen extraída desde el portal Pasen versión web, a través de capturas de pantalla

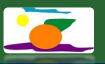

#### **7. Menú**

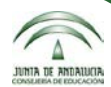

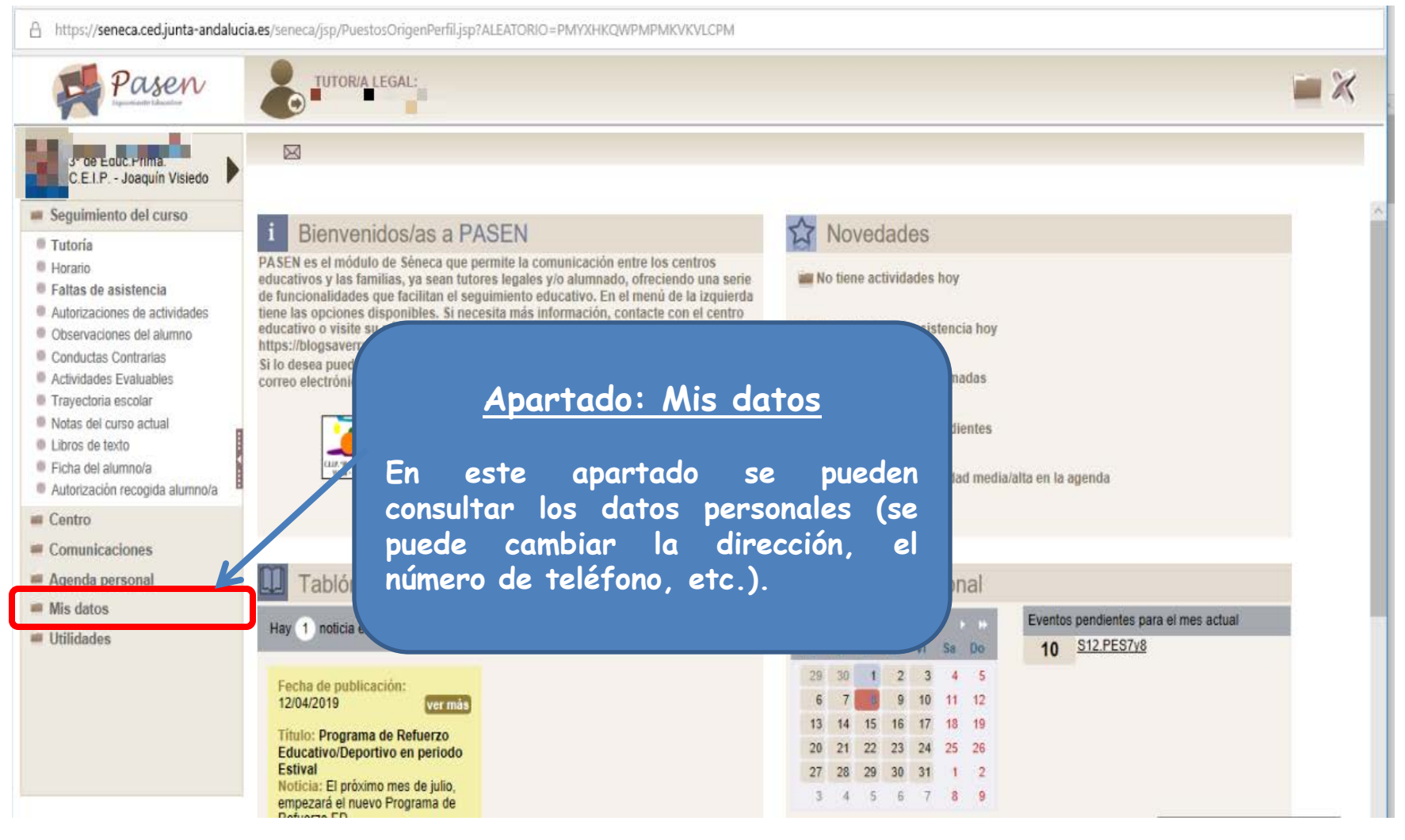

#### Versión Web

Imagen extraída desde el portal Pasen versión web, a través de capturas de pantalla

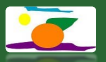

#### **7. Menú**

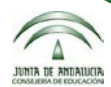

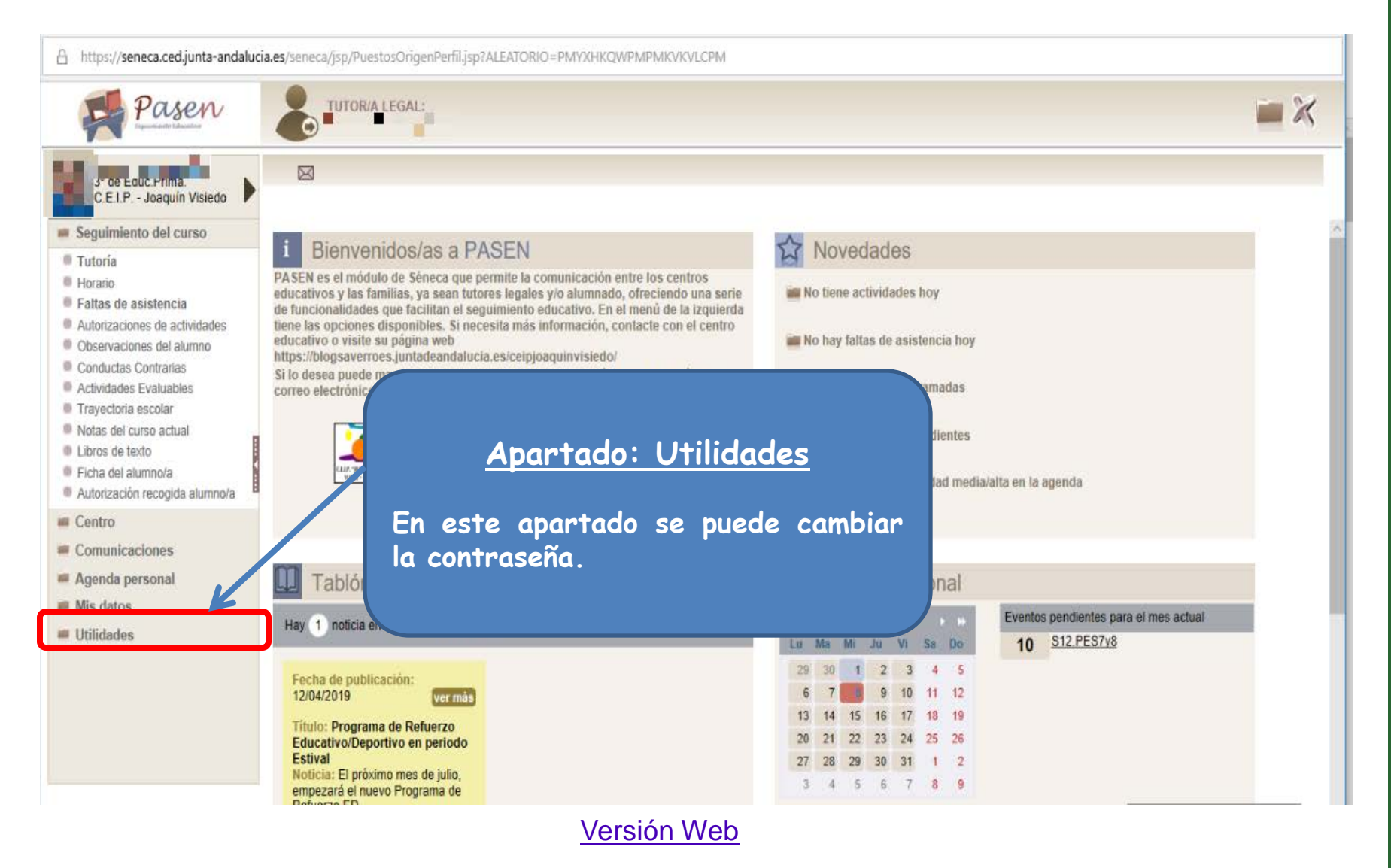

Imagen extraída desde el portal Pasen versión web, a través de capturas de pantalla

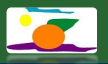

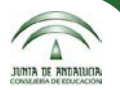

**Hay tres tipos de actividades: con calificación numérica abierta, tipo "***check***" y diarias (actitud y comentarios).**

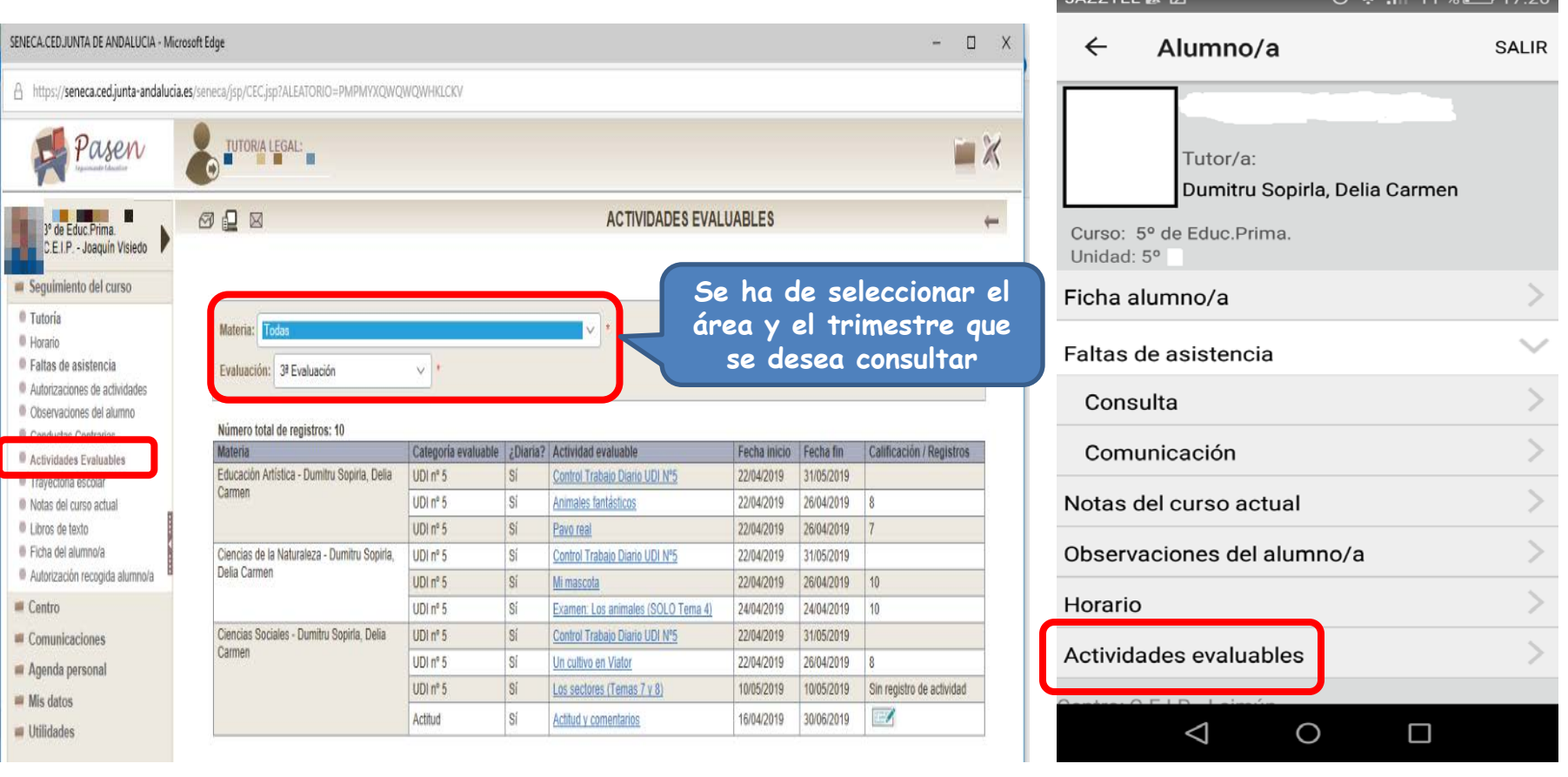

#### Versión Web Versión dispositivo móvil

 $1477771C$ 

Imágenes extraídas desde el portal Pasen versión web y la aplicación iPasen para dispositivos móviles, a través de capturas de pantalla

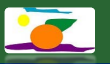

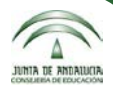

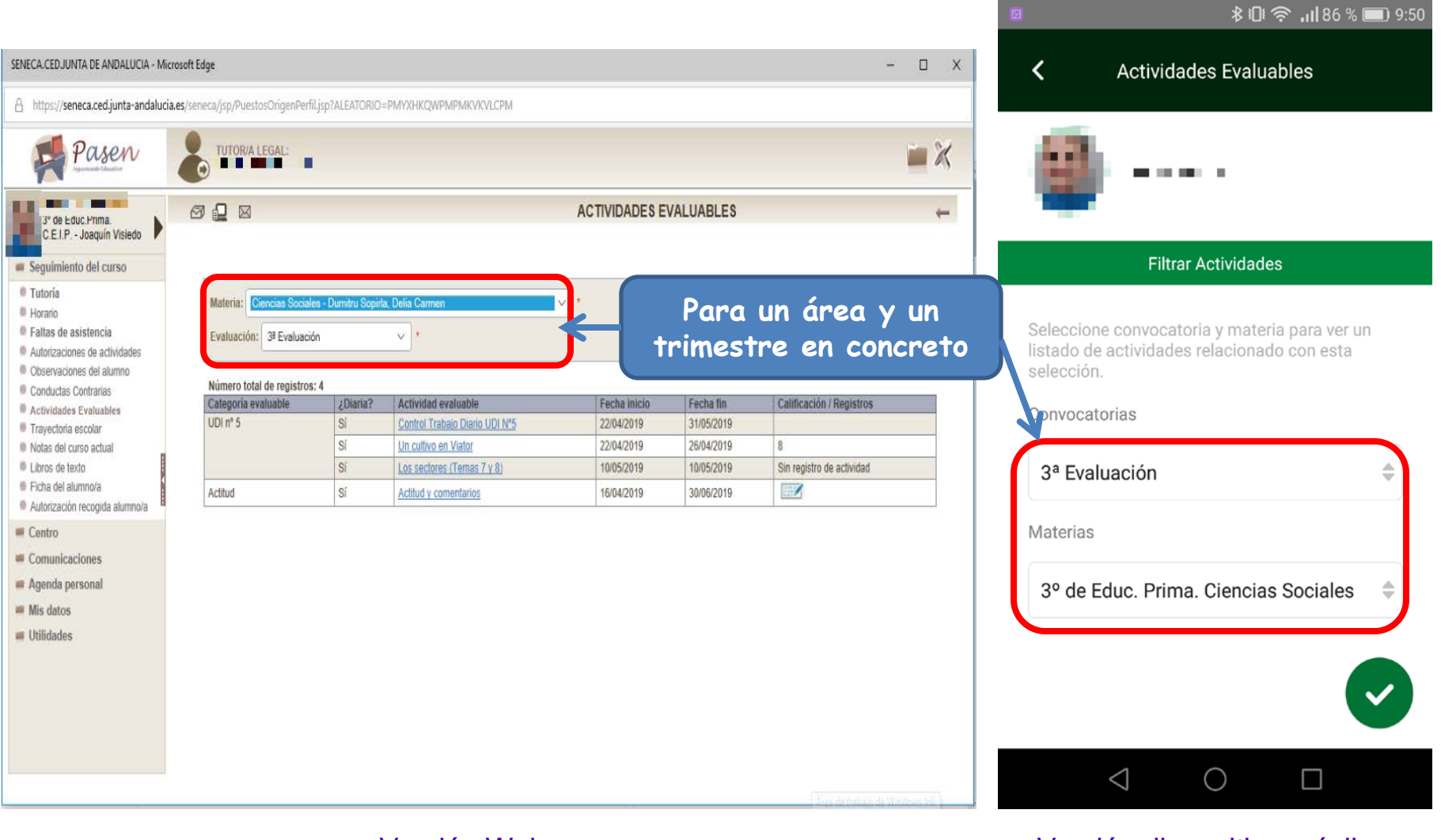

#### Versión Web Versión dispositivo móvil

Imágenes extraídas desde el portal Pasen versión web y la aplicación iPasen para dispositivos móviles, a través de capturas de pantalla

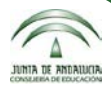

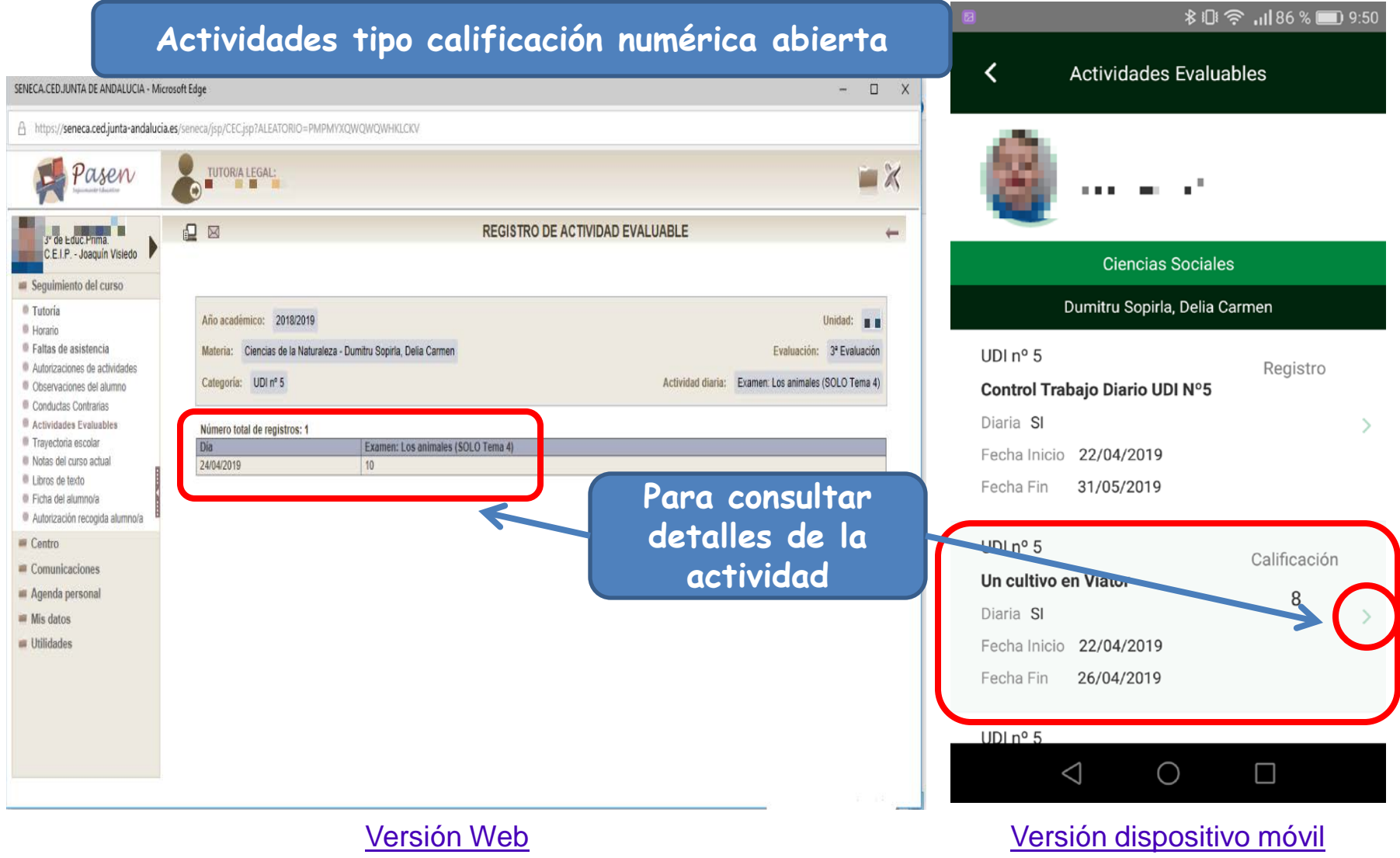

Imágenes extraídas desde el portal Pasen versión web y la aplicación iPasen para dispositivos móviles, a través de capturas de pantalla

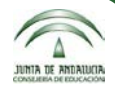

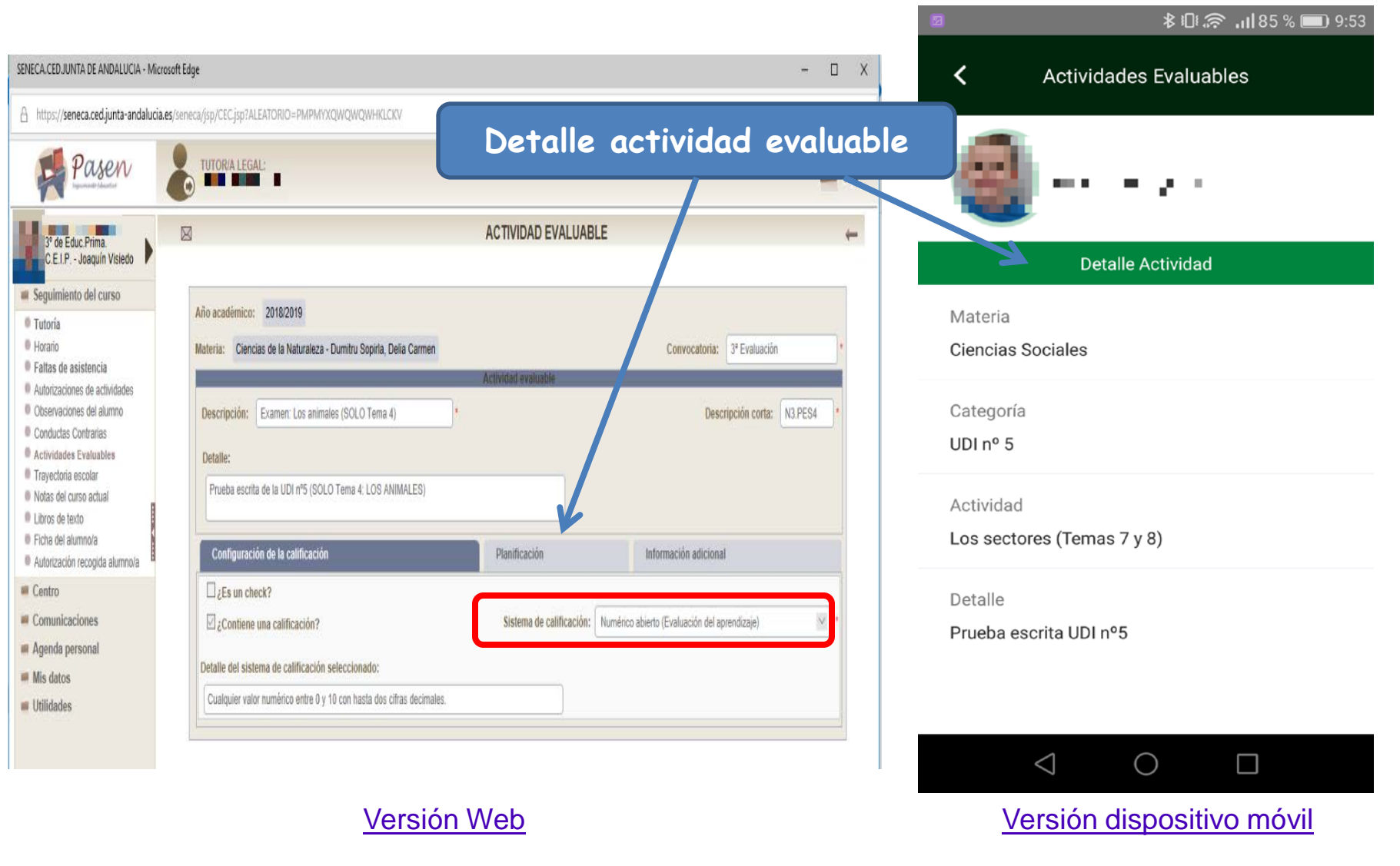

Imágenes extraídas desde el portal Pasen versión web y la aplicación iPasen para dispositivos móviles, a través de capturas de pantalla

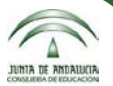

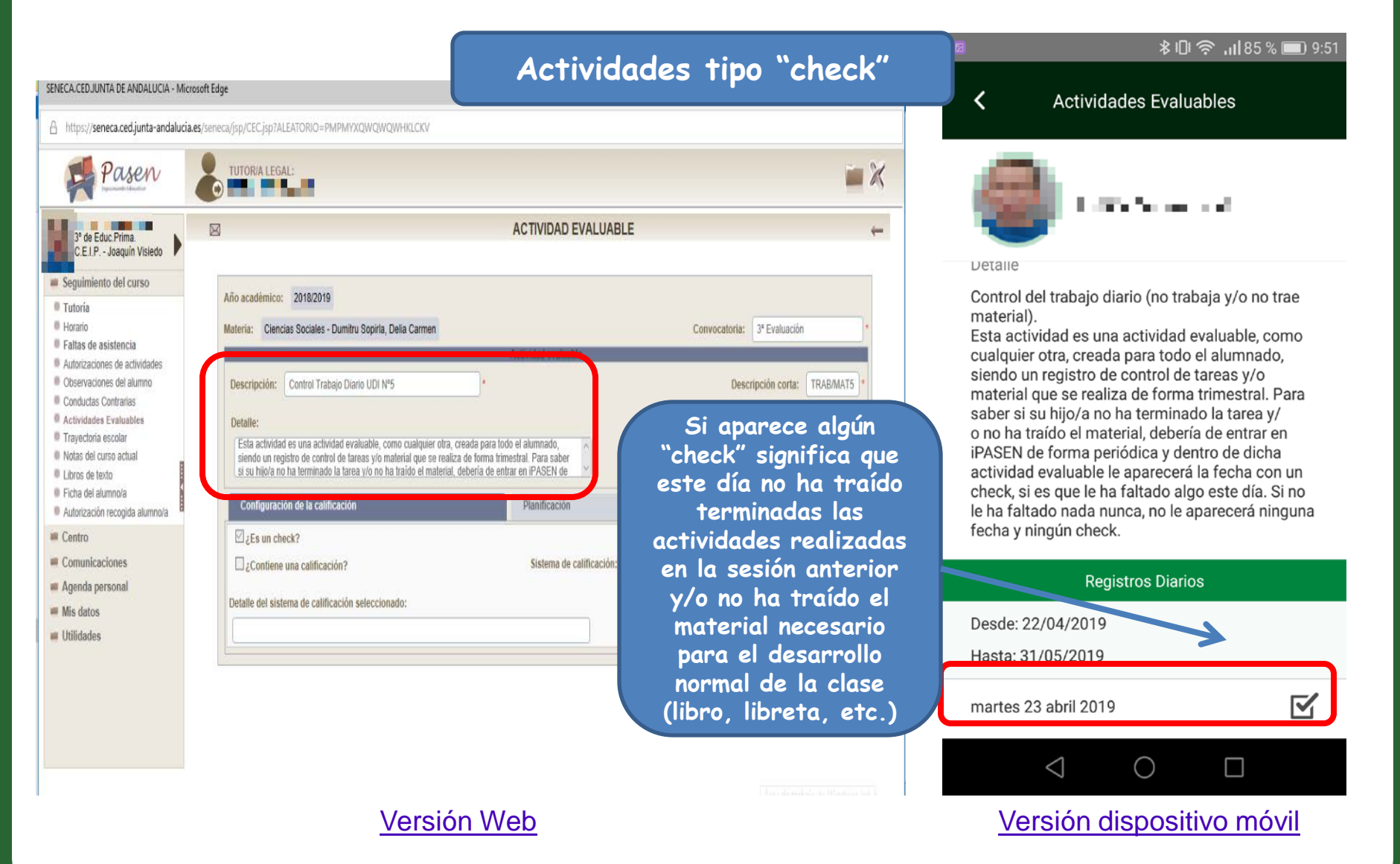

#### Imágenes extraídas desde el portal Pasen versión web y la aplicación iPasen para dispositivos móviles, a través de capturas de pantalla

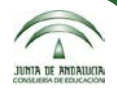

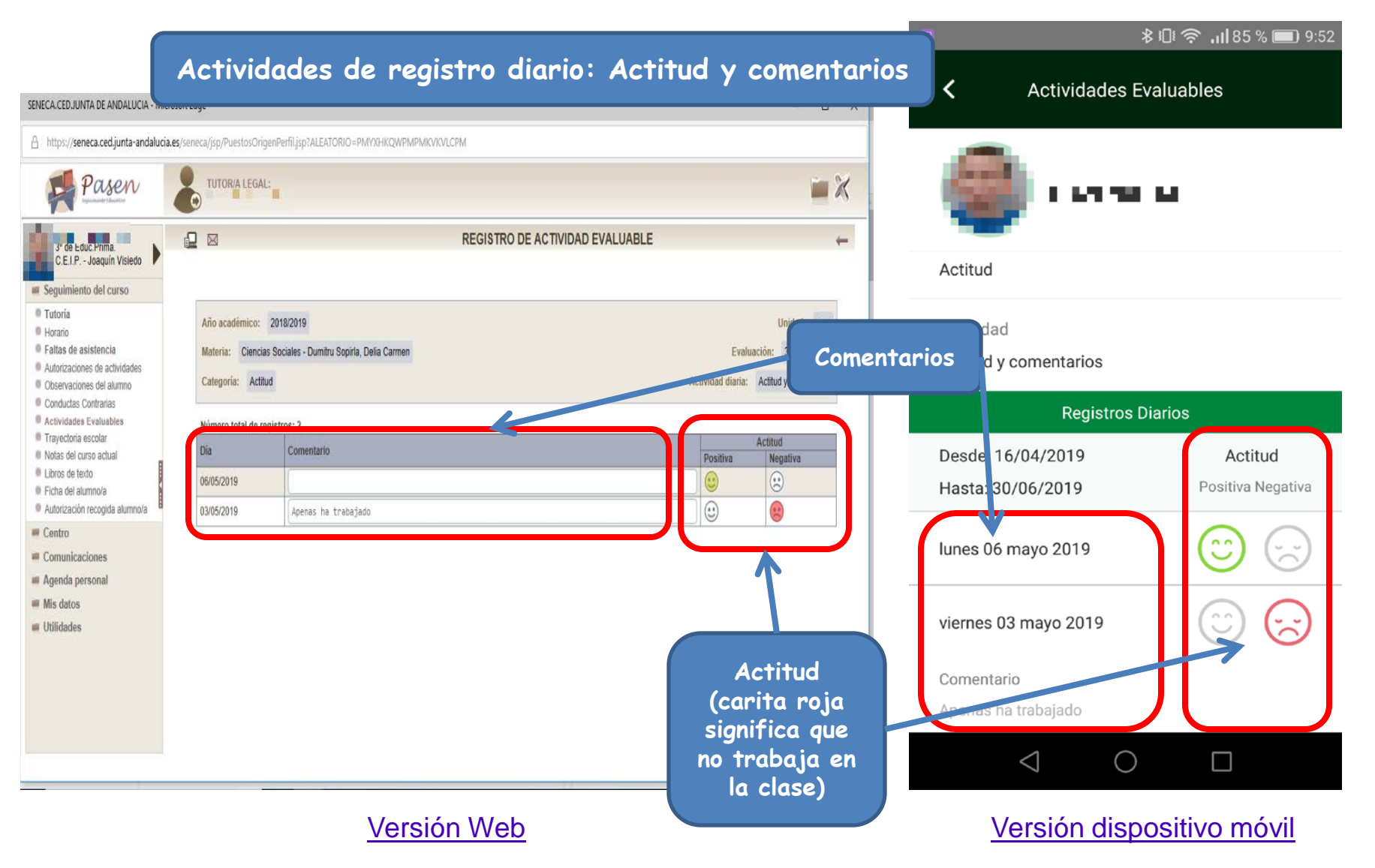

Imágenes extraídas desde el portal Pasen versión web y la aplicación iPasen para dispositivos móviles, a través de capturas de pantalla

### **9. Notas del curso actual**

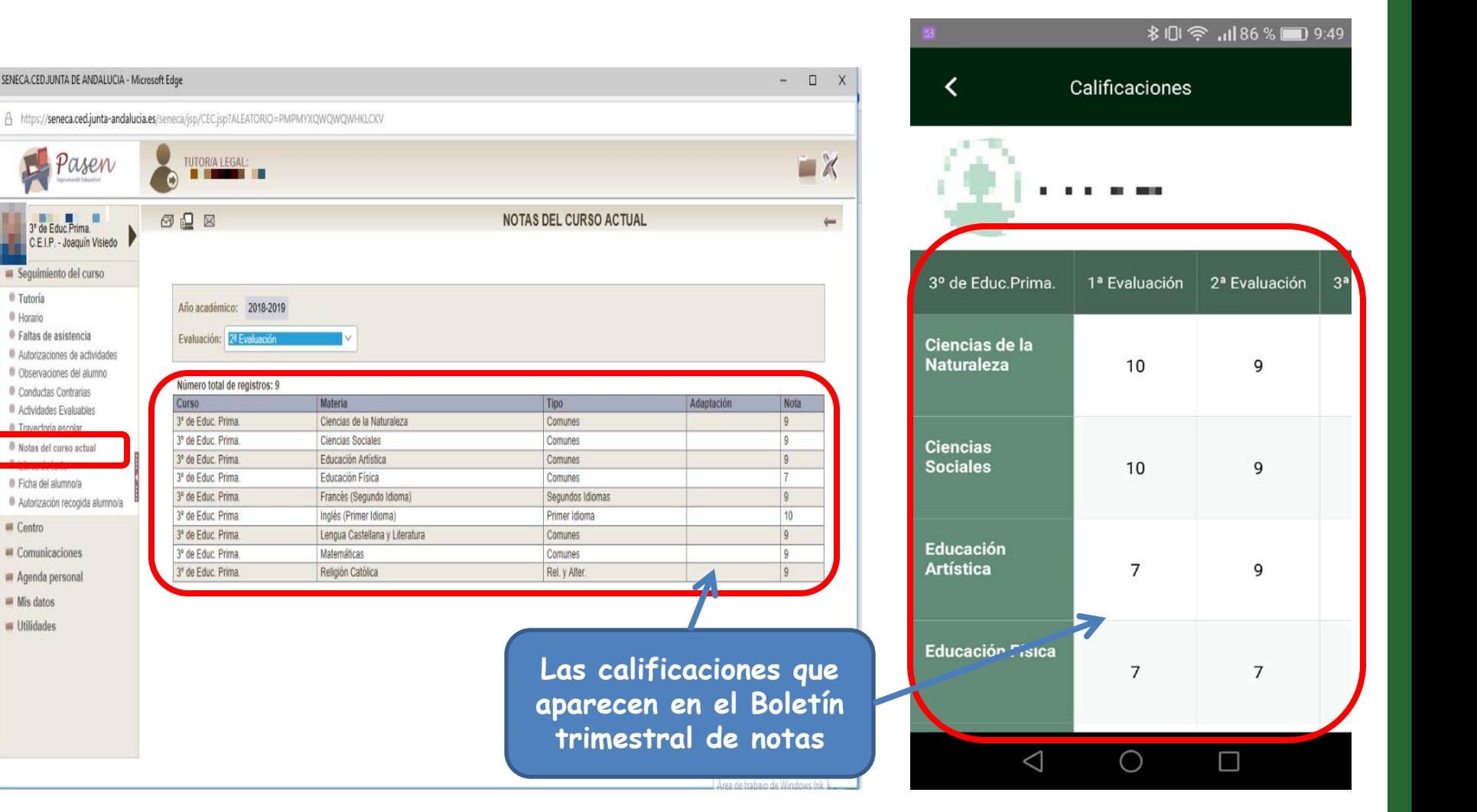

Versión Web Versión dispositivo móvil

INTA DE ANDAIUCIA

Imágenes extraídas desde el portal Pasen versión web y la aplicación iPasen para dispositivos móviles, a través de capturas de pantalla

SENECA.CED.JUNTA DE ANDALUCIA - Microsoft Edge

Pasen

<sup>3</sup> de Educ Prima.

Autorizaciones de actividades

Observaciones del alumno

Conductas Contrarias

Actividades Evaluables

Notas del curso actual

Autorización recogida alumno/a

Travectoria genda

Ficha del alumno/a

Comunicaciones

Agenda personal Mis datos **Utilidades** 

**E** Centro

**Tutoría** 

**I** Horario Faltas de asistencia

C.E.I.P. - Joaquín Visiedo Sequimiento del curso

TUTOR/A LEGAL:

Año académico: 2018-2019

Evaluación: 2ª Evaluación

Número total de registros: 9

**303** 

Curso

3<sup>e</sup> de Educ. Prima

3<sup>e</sup> de Educ. Prima.

3° de Educ. Prima.

3° de Educ. Prima.

3° de Educ. Prima.

3° de Educ. Prima.

3<sup>e</sup> de Educ. Prima.

<sup>3°</sup> de Educ. Prima

3<sup>e</sup> de Educ. Prima.

### **10. Observaciones del alumno/a**

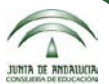

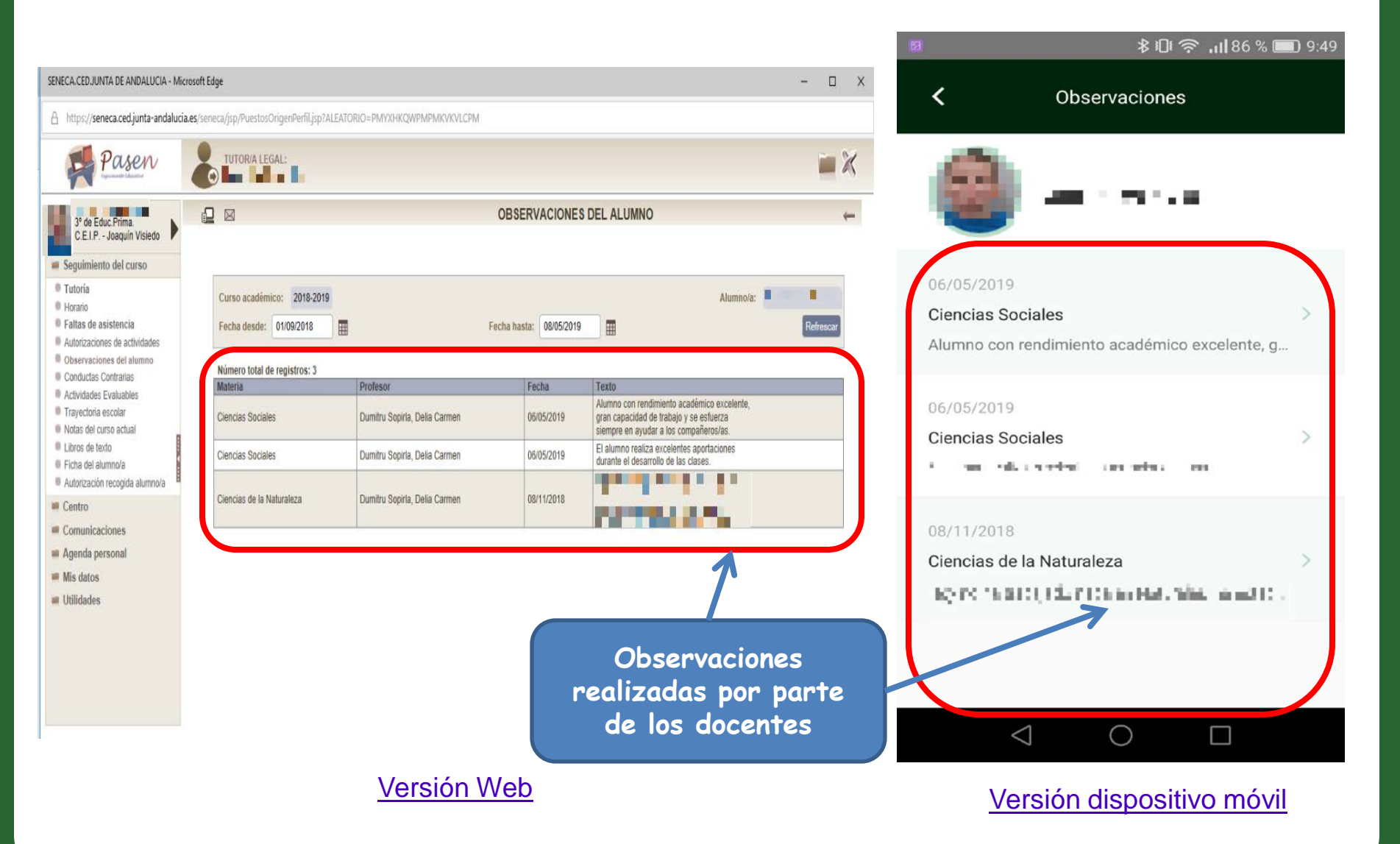

Imágenes extraídas desde el portal Pasen versión web y la aplicación iPasen para dispositivos móviles, a través de capturas de pantalla

## **11. Comunicaciones**

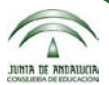

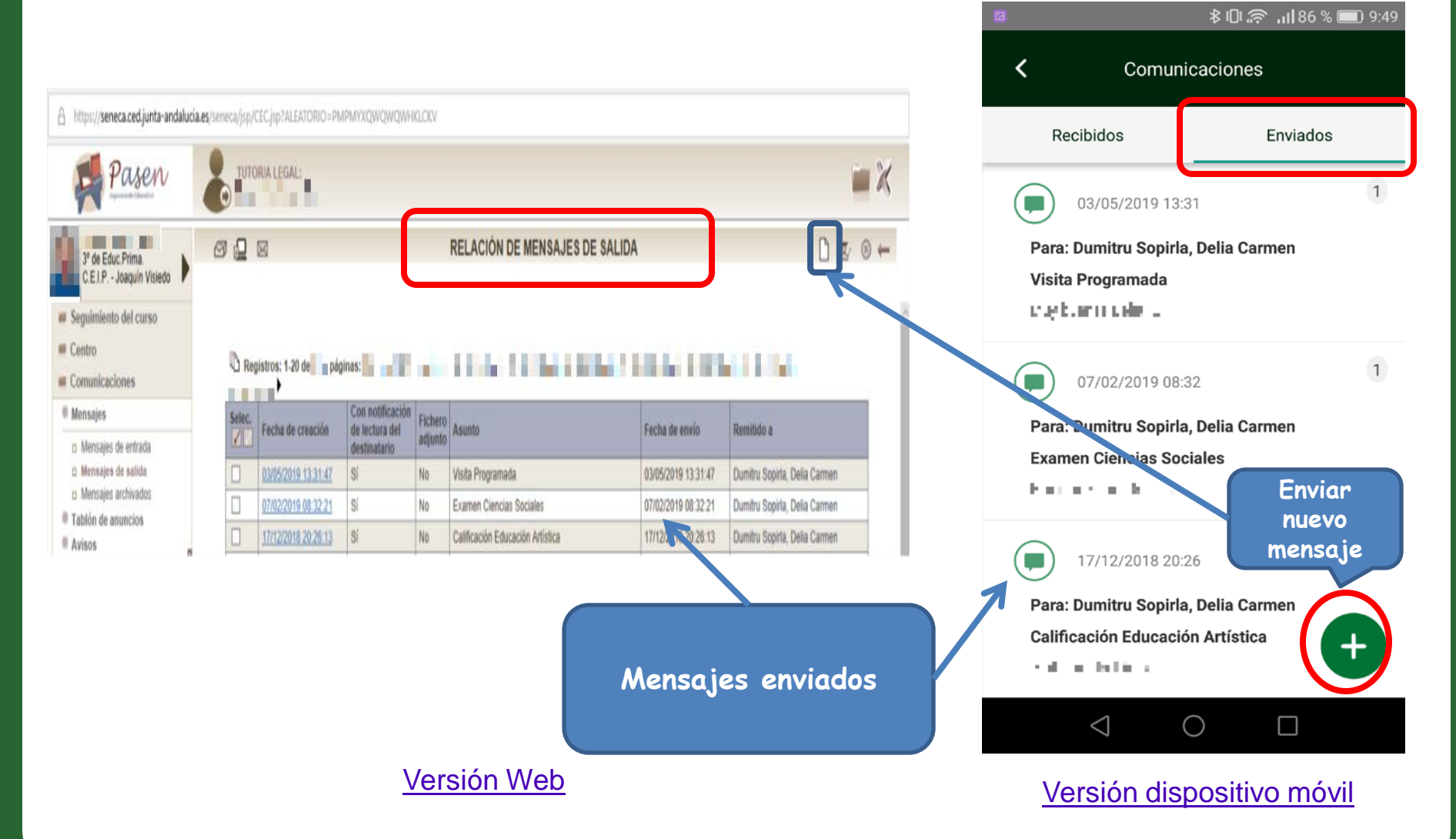

Imágenes extraídas desde el portal Pasen versión web y la aplicación iPasen para dispositivos móviles, a través de capturas de pantalla

## **11. Comunicaciones**

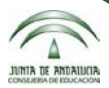

**8 10 全 1186 % ■ 9:48** 

Enviados

Comunicaciones

≺

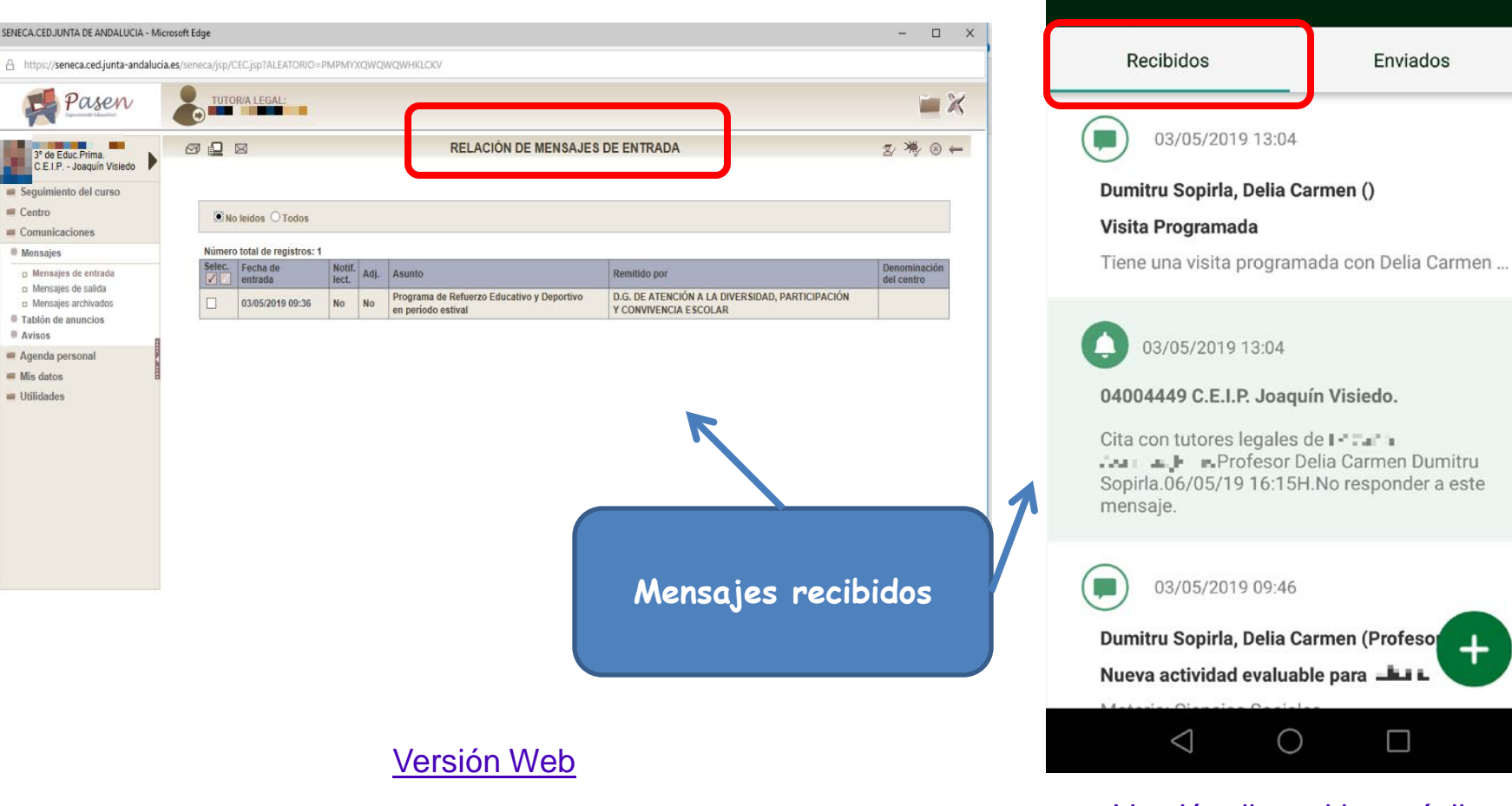

#### Versión dispositivo móvil

 $\Box$ 

Imágenes extraídas desde el portal Pasen versión web y la aplicación iPasen para dispositivos móviles, a través de capturas de pantalla

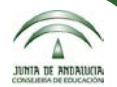

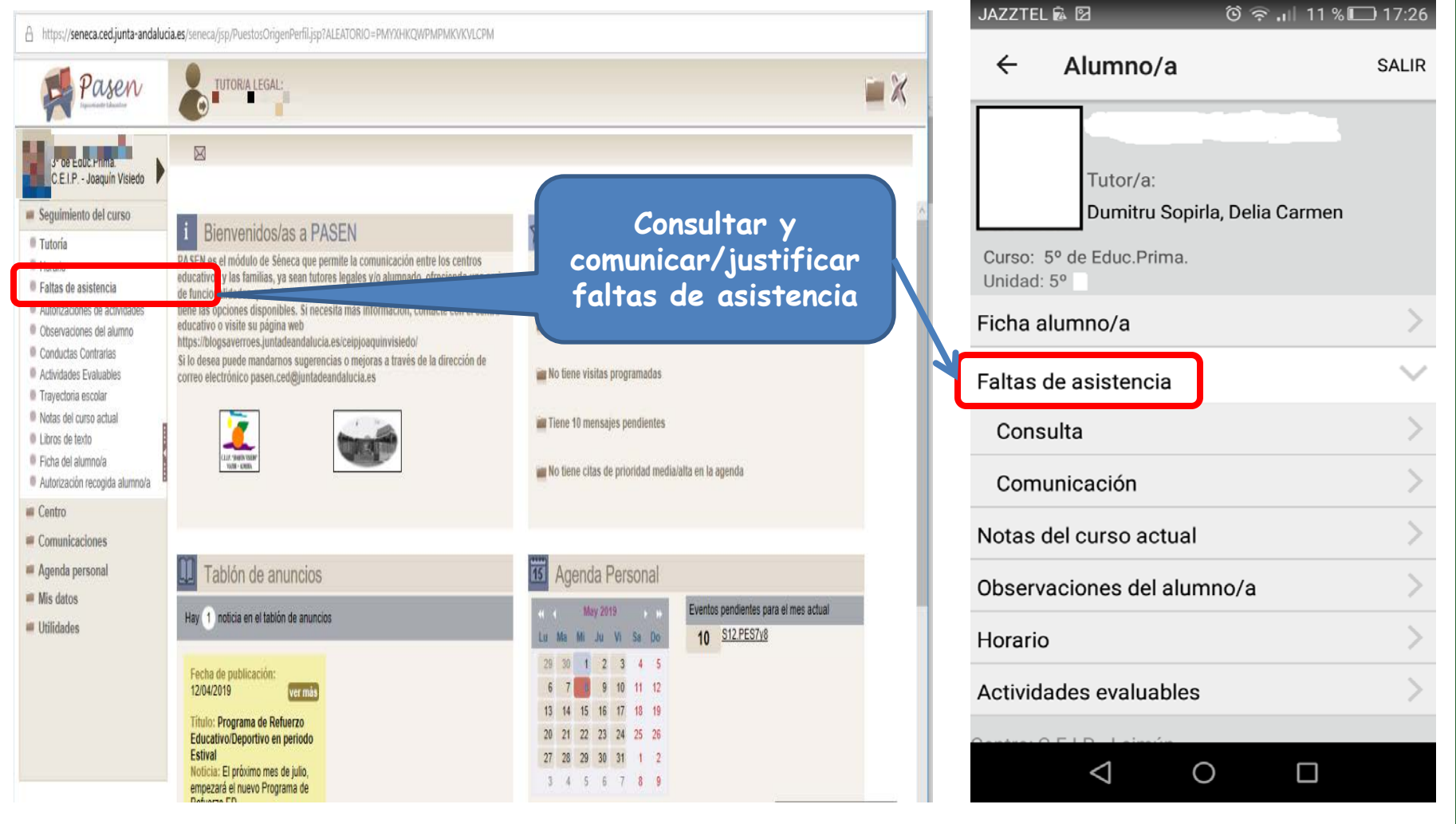

#### Versión Web

Versión dispositivo móvil

Imágenes extraídas desde el portal Pasen versión web, a través de capturas de pantalla

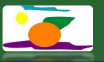

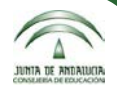

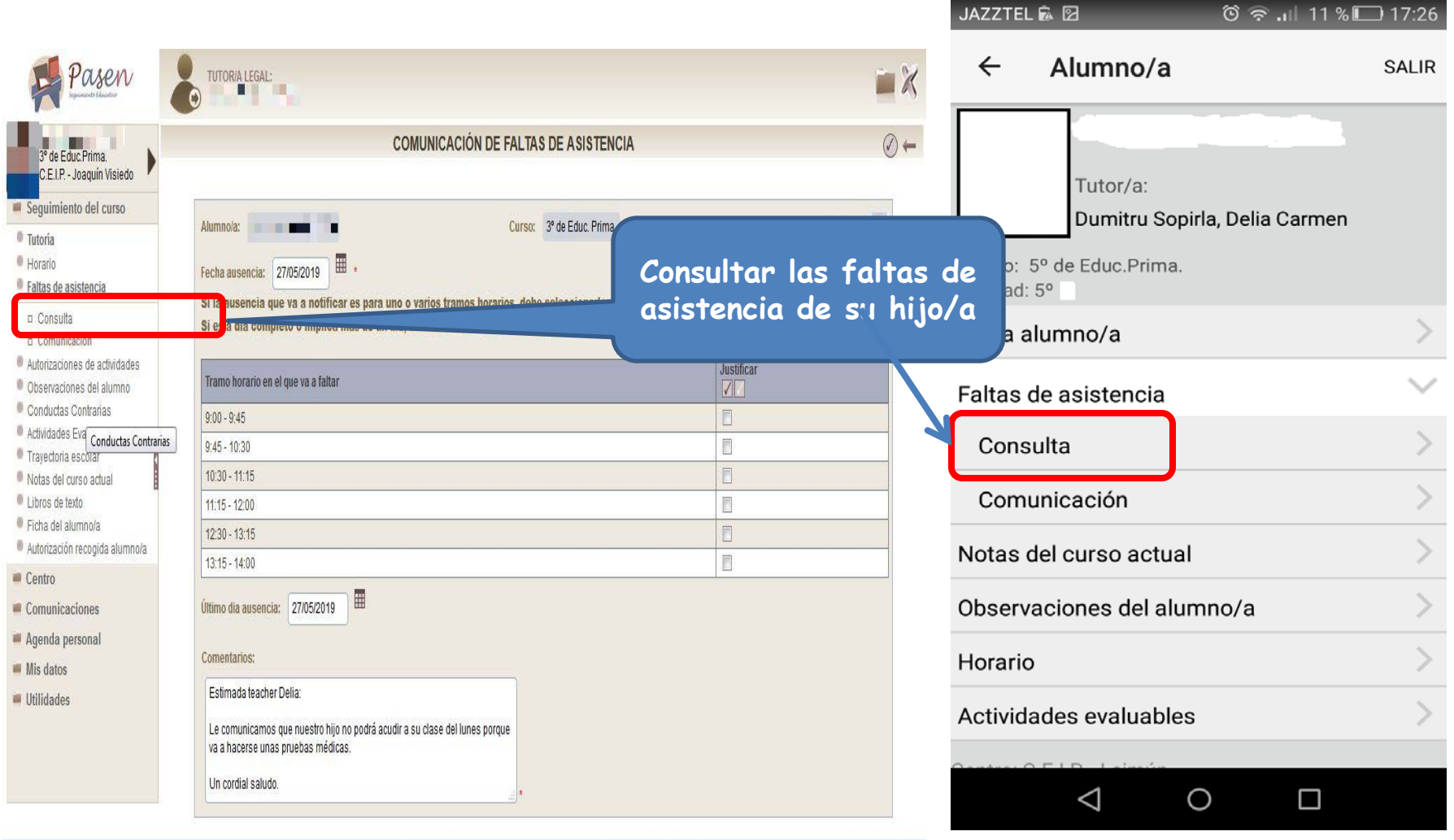

#### Versión Web

#### Versión dispositivo móvil

Imágenes extraídas desde el portal Pasen versión web, a través de capturas de pantalla

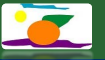

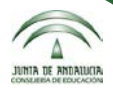

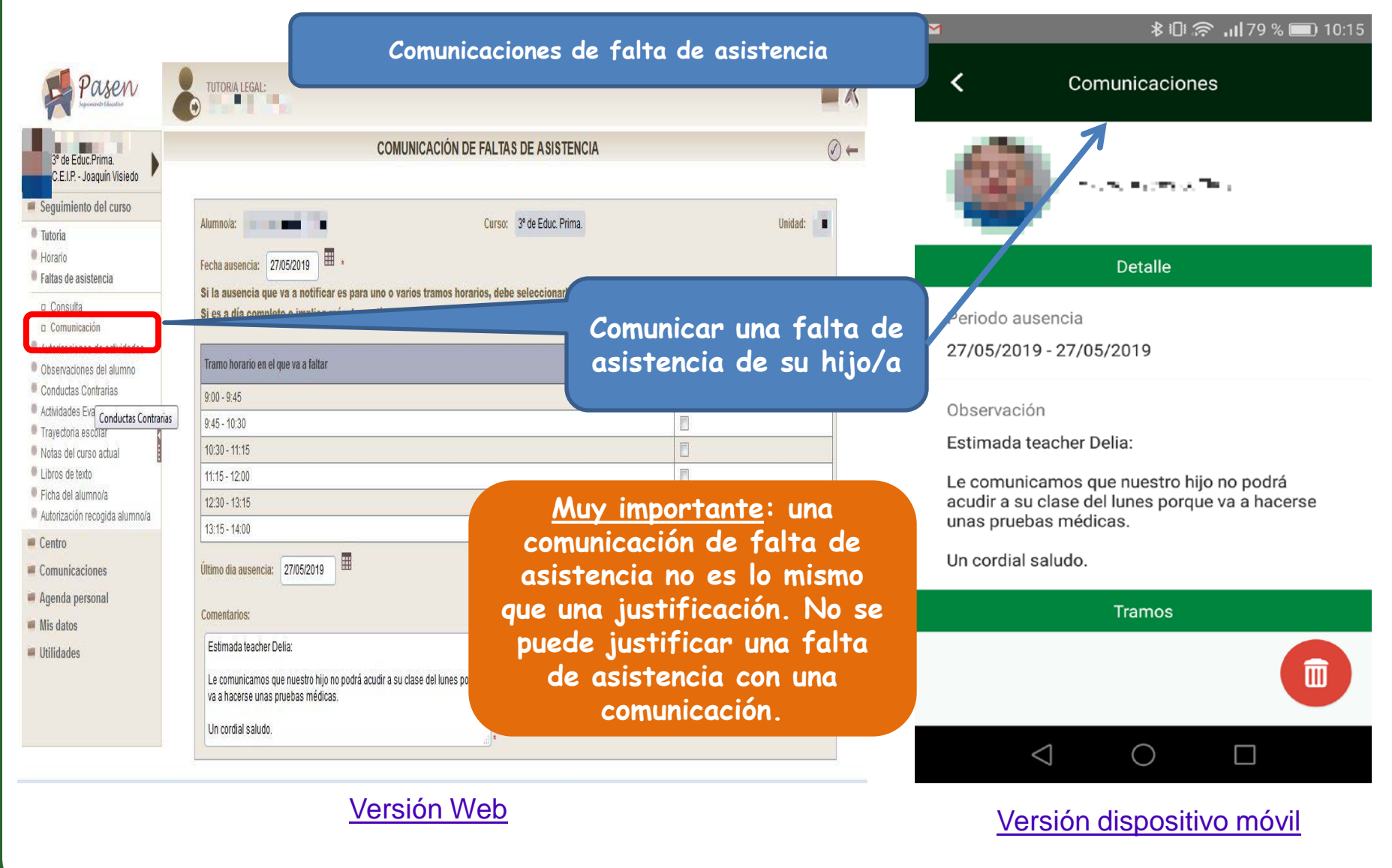

Imágenes extraídas desde el portal Pasen versión web, a través de capturas de pantalla

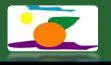

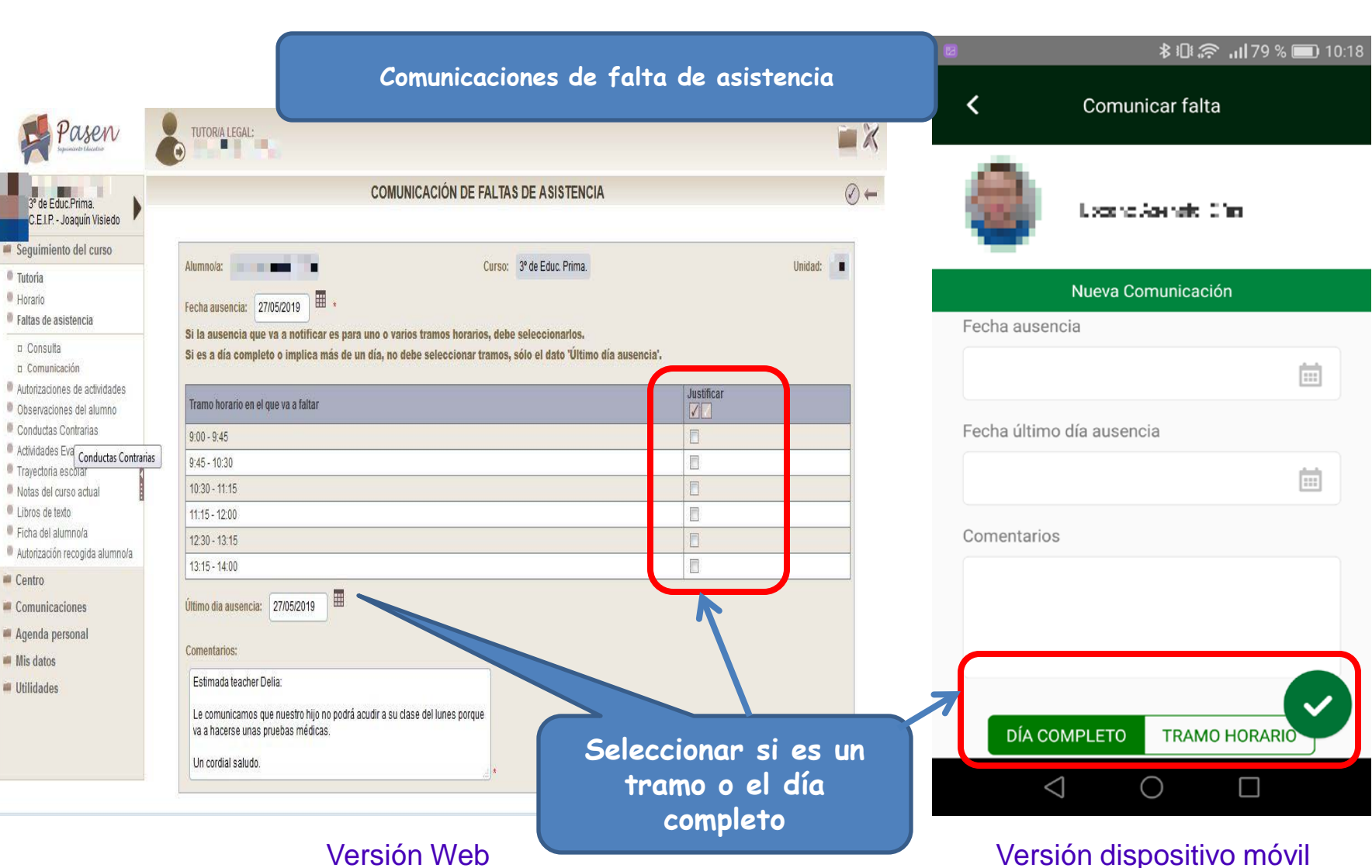

Imágenes extraídas desde el portal Pasen versión web, a través de capturas de pantalla

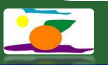

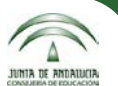

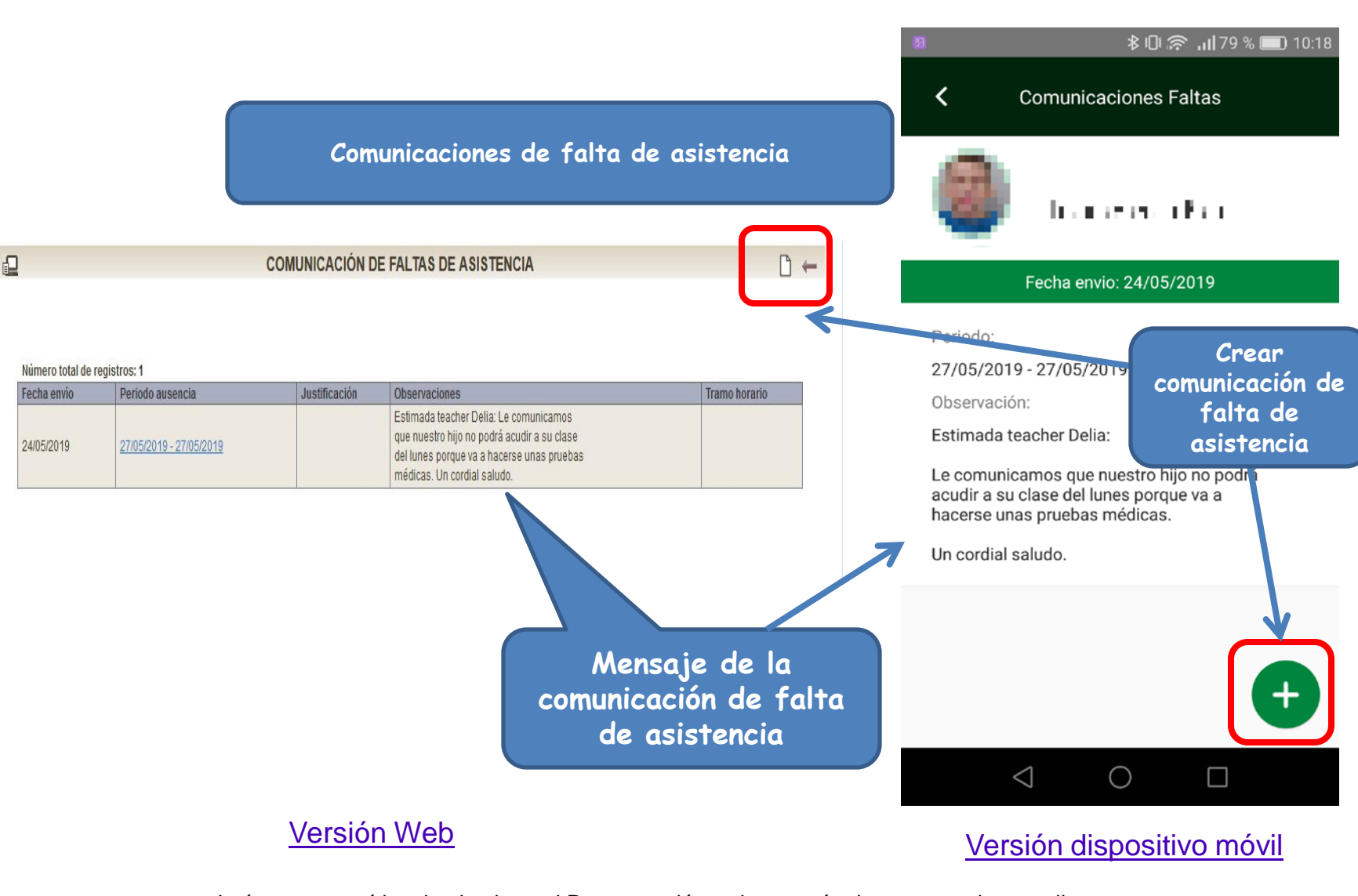

Imágenes extraídas desde el portal Pasen versión web, a través de capturas de pantalla

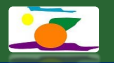

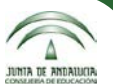

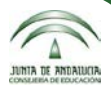

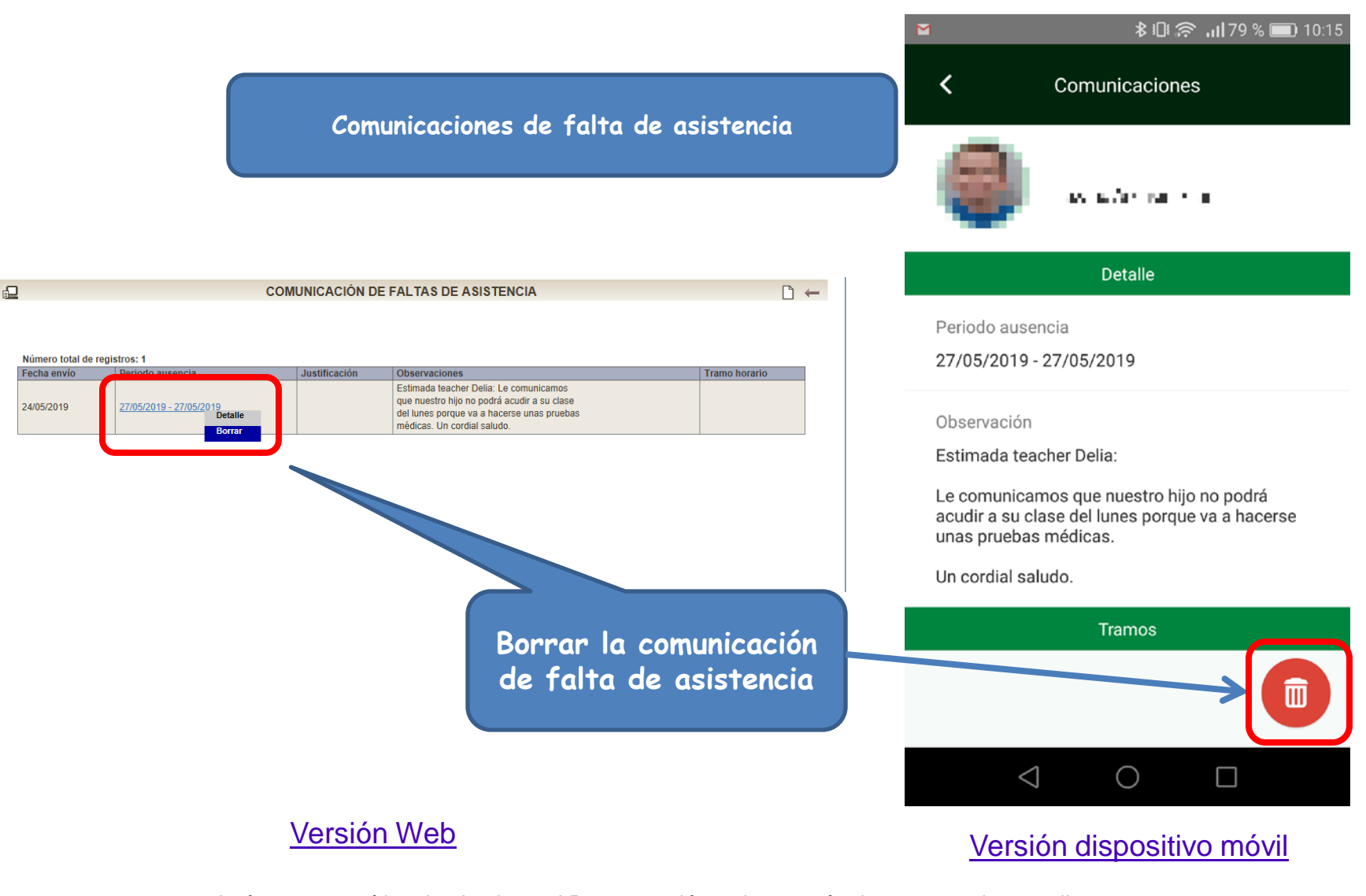

Imágenes extraídas desde el portal Pasen versión web, a través de capturas de pantalla

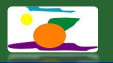

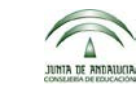

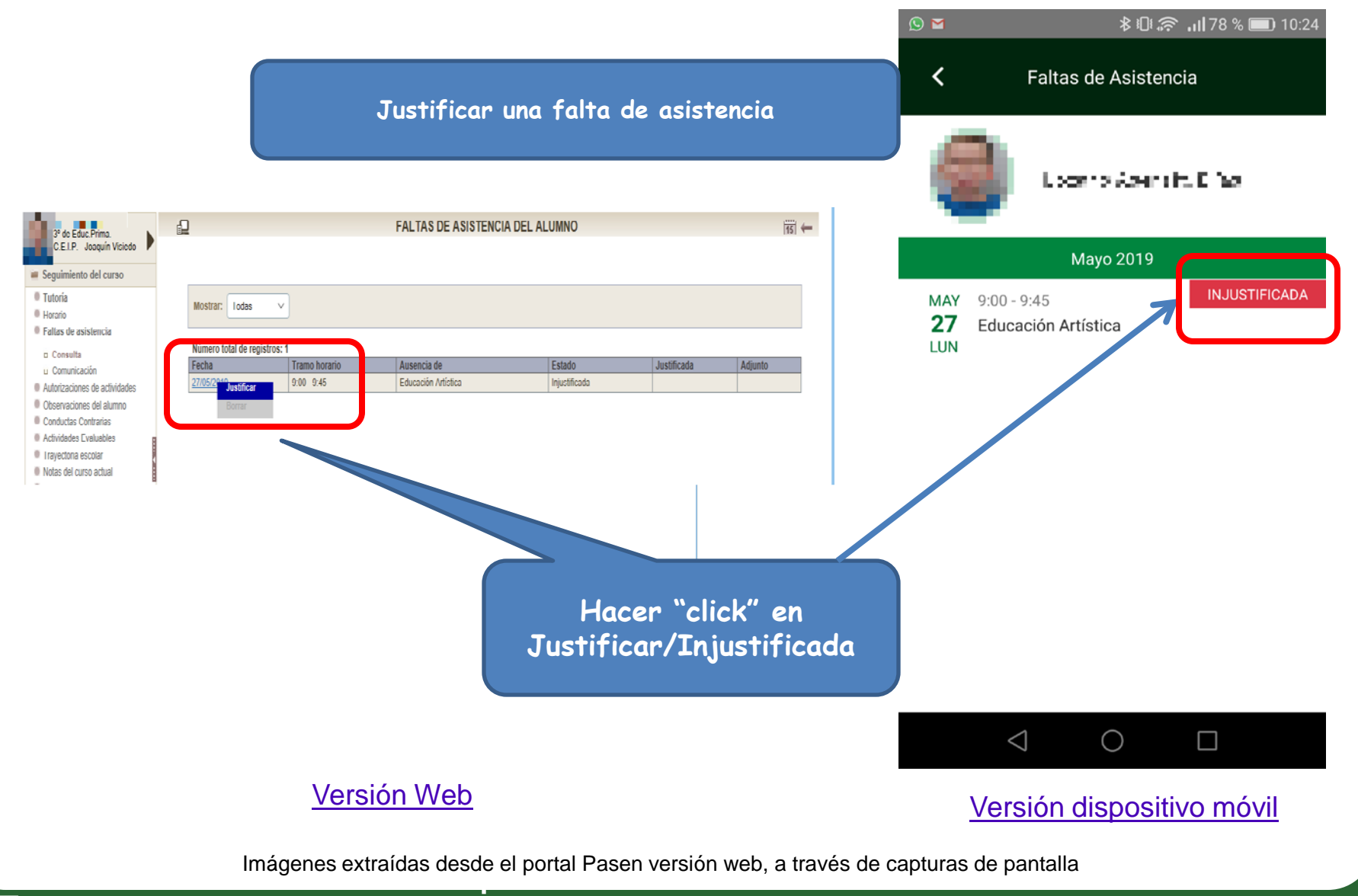

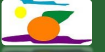

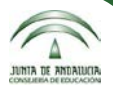

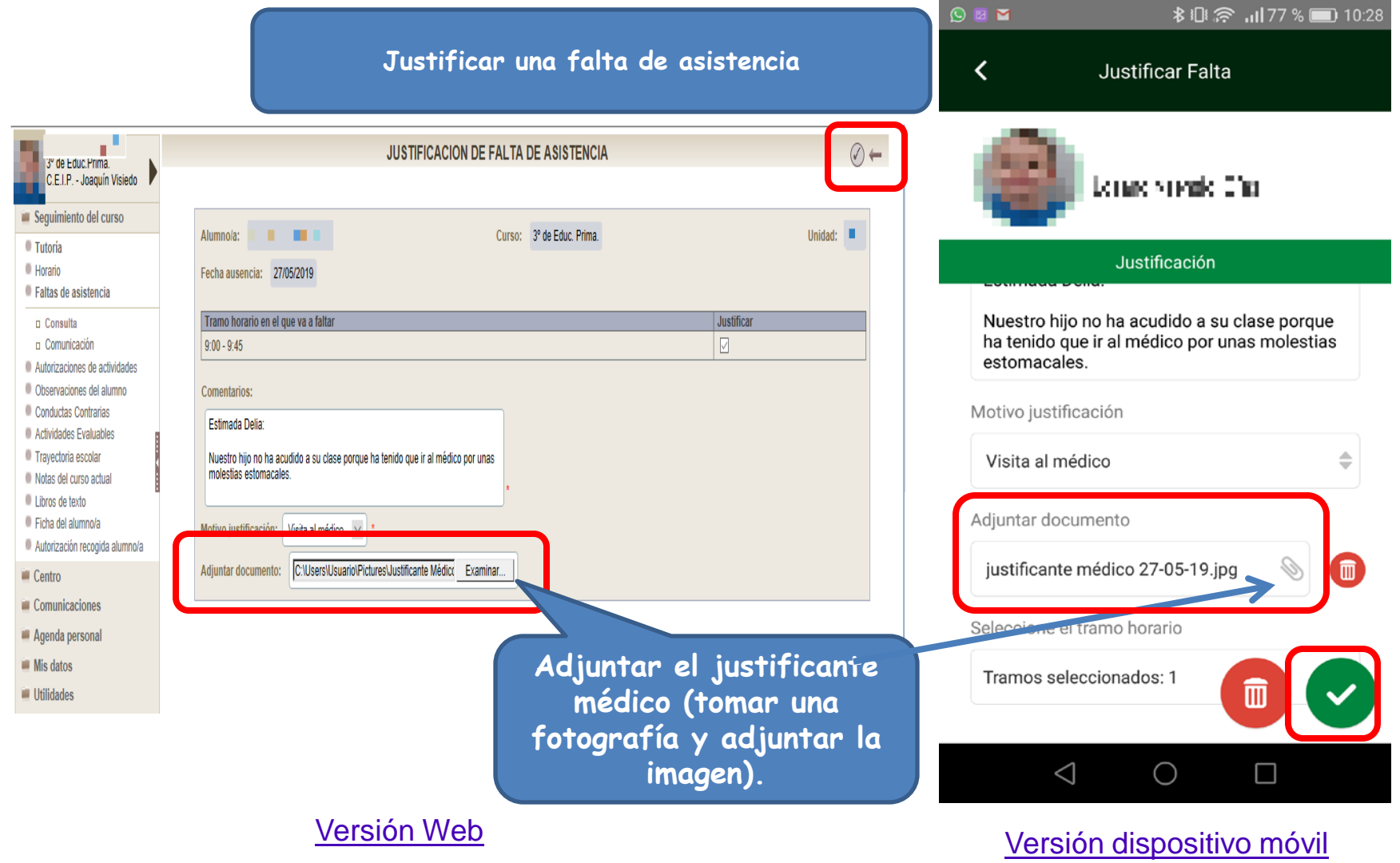

Imágenes extraídas desde el portal Pasen versión web, a través de capturas de pantalla

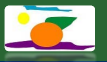

### **13. Bibliografía**

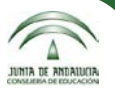

**DECRETO [285/2010](https://www.juntadeandalucia.es/boja/2010/101/1), de 11 de mayo, por el que se regula el Sistema de Información Séneca y se establece su utilización para la gestión del sistema educativo andaluz. [ORDEN](https://www.juntadeandalucia.es/boja/2011/132/1) de 20 de junio de 2011, por la que se adoptan medidas para la promoción de la convivencia en los centros docentes sostenidos con fondos públicos y se regula el derecho de las familias a participar en el proceso educativo de sus hijos e hijas.**

**ORDEN de 4 de [noviembre](https://www.juntadeandalucia.es/boja/2015/230/1) de 2015, por la que se establece la ordenación de la evaluación del proceso de aprendizaje del alumnado de Educación Primaria en la Comunidad Autónoma de Andalucía.**

**[Instrucciones](http://www.juntadeandalucia.es/educacion/portals/web/ced/normativa/-/normativas/detalle/instrucciones-de-8-de-marzo-de-2017-de-la-direccion-general-de-participacion-y-equidad-por-las-que-se-actualiza-el-1xr2aw1d841lt) de 8 de marzo de 2017, de la Dirección General de Participación y Equidad, por las que se actualiza el protocolo de detección, identificación del alumnado con necesidades específicas de apoyo educativo y organización de la respuesta educativa.**

**[Orientaciones](http://colaboraeducacion.juntadeandalucia.es/educacion/colabora/documents/19206387/22483340/OriEvalCEPAlg1.pdf) para la evaluación del alumnado en la Educación Primaria. 2012. Dirección General de Ordenación y Evaluación Educativa. Servicio de Evaluación. Consejería de Educación. Junta de Andalucía.**

**Manual de usuario PASEN. Perfil [Dirección.](https://www.juntadeandalucia.es/educacion/portalseneca/c/document_library/get_file?uuid=99910bc9-6e99-4263-bb13-05d45eb69cfd&groupId=148116) Consultado en el portal Séneca. Manual de usuario PASEN. Perfil [Profesorado.](https://www.juntadeandalucia.es/educacion/portalseneca/c/document_library/get_file?uuid=bc61e125-08ab-45a1-8df5-569f265c6b64&groupId=148116) Consultado en el portal Séneca. Manual de usuario [PASEN.](http://www.juntadeandalucia.es/averroes/centros-tic/23001111a/helvia/sitio/upload/GuiaPadres.pdf) Perfil Tutores legales. Consultado en el portal PASEN. Apuntes curso** *PASEN para el [Profesorado](https://educacionadistancia.juntadeandalucia.es/profesorado/autoformacion/pluginfile.php/6509/mod_resource/content/1/index.html)***, curso a distancia. Autor: Elías Fernández. Consultado en la página web de Educación a Distancia de la Junta de Andalucía.**

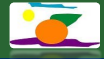

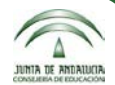

#### **¡Muchas gracias por vuestra atención!**

Delia C. Dumitru y Elías Lozano Martínez

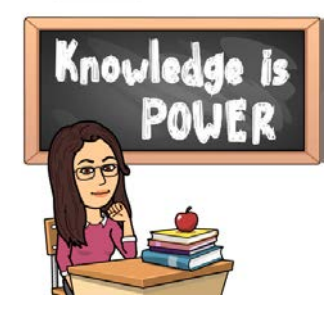

Imagen de elaboración propia con Bitmoji

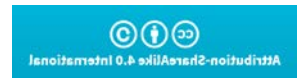

Obra publicada con Licencia Creative Commons [Reconocimiento Compartir igual 4.0](https://creativecommons.org/licenses/by-sa/4.0/)

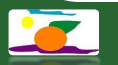